# *R-Engine-A™*

C/C++ Programmable, based on 80MHz 186ER, 40 analog inputs, 8 analog outputs, Compact Flash interface with FAT file system support

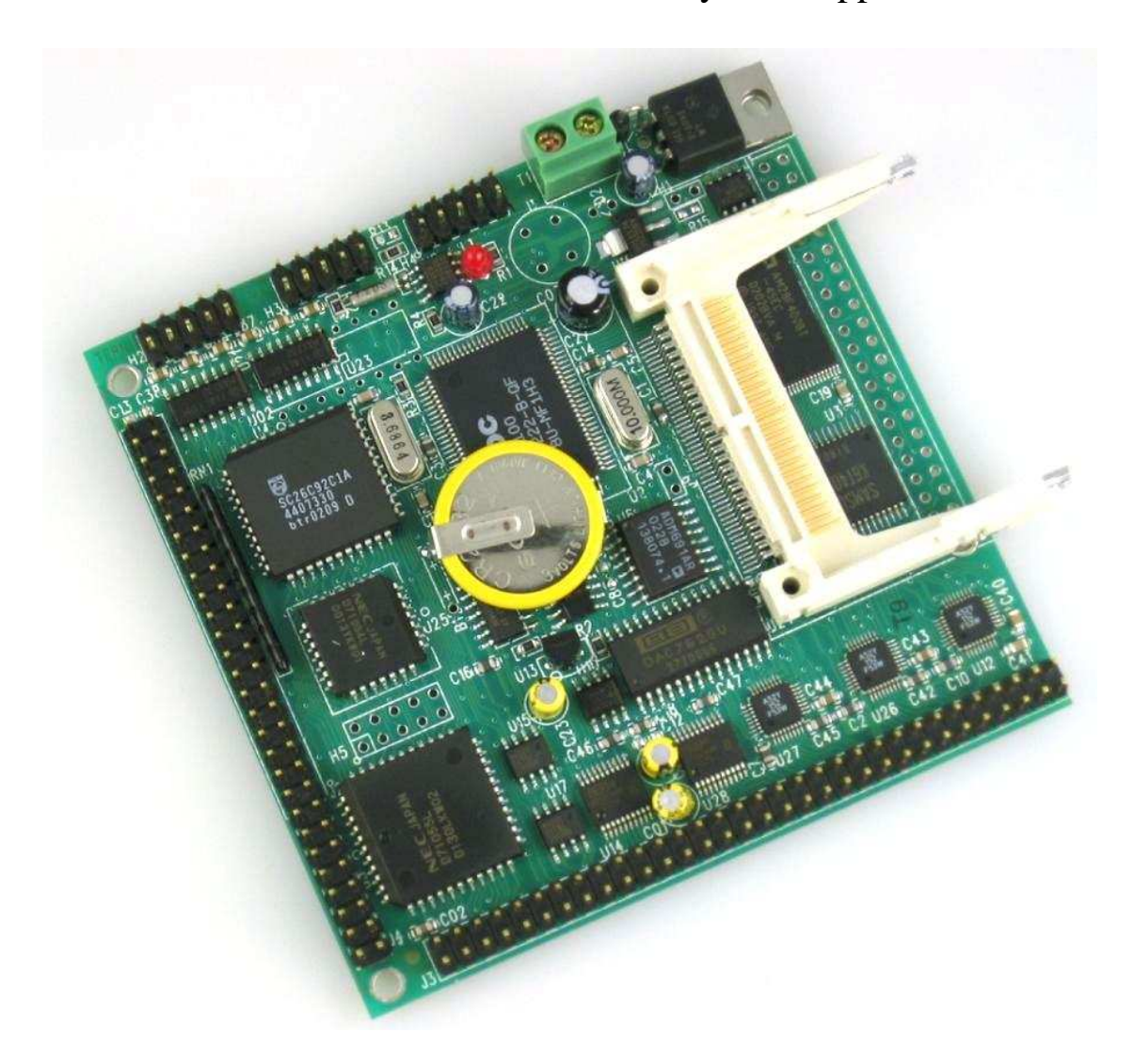

# *Technical Manual*

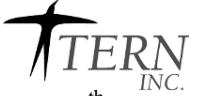

1950 5<sup>th</sup> Street, Davis, CA 95616, USA Tel: 530-758-0180 Fax: 530-758-0181 Email: sales@tern.com http://www.tern.com

# COPYRIGHT

R-Engine, R-Engine-A, ACTF, Memcard-B, and Flashore-0 are trademarks of TERN, Inc.

Windows, Windows 95/98/2000/ME/NT/XP are trademarks of Microsoft Corporation. Paradigm C/C++ is a trademark of Paradigm Systems.

> Version 3.0 October 20, 2010

*©* 1993 - 2010

1950 5<sup>th</sup> Street, Davis, CA 95616, USA Tel: 530-758-0180 Fax: 530-758-0181 *Email: sales@tern.com http://www.tern.com* 

# **Important Notice**

*TERN* is developing complex, high technology integration systems. These systems are integrated with software and hardware that are not 100% defect free. *TERN products are not designed, intended, authorized, or warranted to be suitable for use in life-support applications, devices, or systems, or in other critical applications. TERN* and the Buyer agree that *TERN* will not be liable for incidental or consequential damages arising from the use of *TERN* products. It is the Buyer's responsibility to protect life and property against incidental failure.

*TERN* reserves the right to make changes and improvements to its products without providing notice.

Temperature readings for controllers are based on the results of limited sample tests; they are provided for design reference use only.

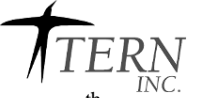

1950 5<sup>th</sup> Street, Davis, CA 95616, USA Tel: 530-758-0180 Fax: 530-758-0181 Email: sales@tern.com http://www.tern.com

# **Chapter 1: Introduction**

# **1.1 Technical Manual Organization**

This technical manual will require special organization to accommodate the possibility of configuring the R-Engine-A with two different CPUs. The CPUs are very similar, yet they do have a few differences. For purposes of organization, it will be assumed that throughout this technical manual, all information given is accurate for both CPUs, unless otherwise stated. In general, it will be written referring to the Am186ER (**RA40**), but will implicitly apply to the R1100 (**RA80**) also. When information may deviate between CPUs, it will be explicitly shown.

# **1.2 Functional Description**

The *R-Engine-A™* (**RA**) is a high performance, low cost, C/C++ programmable controller based on the Am186ER CPU (40 MHz, 16-bit CPU, AMD) or the R1100 (80 MHz, 16-bit CPU, RDC). It is intended for industrial process control and high-speed data acquisition, and especially ideal for OEM applications.

The *RA* has 32KB internal RAM, which fulfills many embedded OEM products SRAM requirement. No external SRAM would be required for an OEM version of the RA (with Am186ER CPU only, RA40). This increases system reliability, while decreasing power consumption and cost.

The *RA* features fast execution times through 16-bit ACTF Flash (256 KW) and battery-backed SRAM (256 KW); it also includes 3 timers, PWMs, 32 PIOs, 24 PPIs, 512-byte serial EEPROM, an internal UART, a sync serial port, 3 timer/counters, and a watchdog timer.

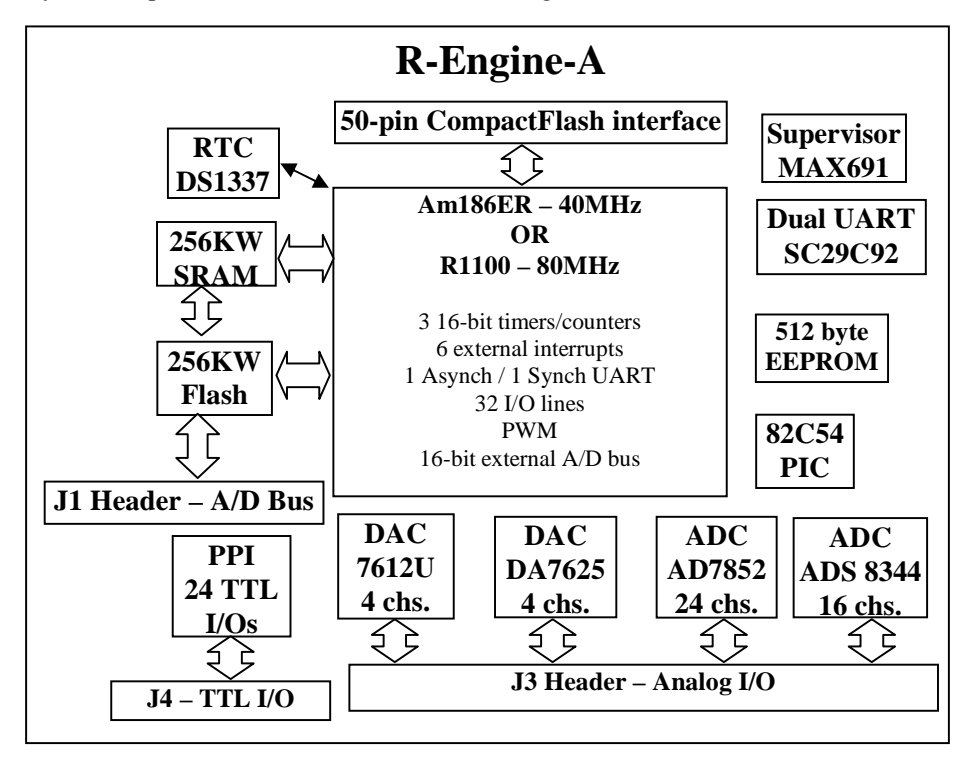

**Figure 1.1 Functional block diagram of the R-Engine-A** 

The three 16-bit timers can be used to count or time external events, up to 10 MHz, 20MHz with the R1100, or to generate non-repetitive or variable-duty-cycle waveforms as PWM outputs. The 32 PIO pins from the Am186ER are multifunctional and user programmable.

A serial real time clock (DS1337, Dallas) is a low power clock/calendar with two time-of-day alarms and a programmable square-wave output. A Dual UART (SC26C92) provides two channels of full-duplex asynchronous receivers and transmitters; this combines with a single port available from the processor for a total of three RS-232 serial ports. (This differs from most other core *Engine* controllers, offering 2 ports through the processor.) The receivers are quadruple buffered to minimize the potential of receiver overrun and to reduce interrupt overhead. The UARTs incorporate 9-bit mode for multi-processor communications. The Dual UART also offers 7 TTL inputs and 8 TTL outputs. The PPI (82C55) provides an additional 24 user programmable bi-directional I/Os. The PPI chip can interface to another processor module, or to an LCD and keypad(s).

The DAC (DAC7612) supports two channels of 12-bit, 0-4.095V analog voltage outputs capable of sinking or sourcing 5 mA. Two of these are available to be installed on the R-Engine-A. The *RA* also supports a 4 channel, high-speed parallel DAC (DA7625, 0-2.5V, 200KHz). This provides a total of 8 analog outputs. Three high-speed, up to 300K samples per second, 8-channel, 12-bit parallel ADCs (AD7852) can be installed. This ADC includes sample-and-hold and precision internal reference, and has an input range of 0- 5 V. Two optional 16-bit serial ADCs (ADS8344, 100KHz) using successive approximation converters, and offering 8 single-ended or 4-differential inputs, are also available. Thus, a total of 40 analog inputs are available on the **RA.** 

A 50-pin CompactFlash receptacle can be installed to allow access to mass storage CompactFlash cards (up to 1GB). Users can easily add mass data storage to their embedded application. FAT File system support is available.

An 82C54 is installed on-board and offers 3 16-bit **P**rogrammable **I**nterval **C**ounters. Each counter can be independently programmed and clocked, with a maximum input clock of 10 MHz. Each counter has six modes of operation, including event counter, elapsed time indicator, programmable one-shot and triggered strobe. See the 82C54 data sheet (82C54.pdf) in the **tern\_docs\parts** directory for more details.

# **1.3 Features**

- Dimensions: 3.6 x 3.5 inches
- 40 MHz, 16-bit CPU (Am186ER), Intel 80x86 compatible, OR
- 80 MHz, 16-bit CPU (R1100)
- 32KB internal RAM, Am186ER ONLY
- Easy to program in C/C++
- Power consumption: 160 mA
- Power-save mode: 20 mA
- Standby: 50µA
- Power input:  $+9V$  to  $+12V$  unregulated DC with standard linear regulator + 9V to +30V unregulated DC with optional switching regulator
- Up to 256 KW 16-bit SRAM, 256 KW 16-bit Flash
- 24 channels 300 KHz parallel 12-bit ADC (AD7852) with 0-5V analog input\*
- 4-channel 200 KHz parallel 12-bit DAC (DA7625) with 0-2.5V analog output\*
- 4 channels serial 12-bit DAC (DAC7612), 7us settling time\*
- 16 channels serial 16-bit ADC (ADS8344) with 0-5V analog input\*
- 16-bit external data bus expansion port
- Up to 1GB memory expansion via Compact Flash interface

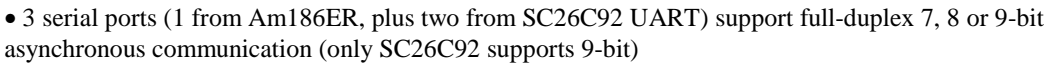

- RS-232 drivers for serial ports, one can optionally be RS-485 or RS-422
- 2 high-speed PWM outputs
- 6 external interrupt inputs, 6 16-bit timer/counters
- 32 multifunctional I/O lines from Am186ER
- 24 bi-directional I/O lines from 82C55 PPI
- 512-byte serial EEPROM
- Supervisor chip (691) for reset and watchdog
- Real-time clock (DS1337), lithium coin battery\*

 $* =$  optional

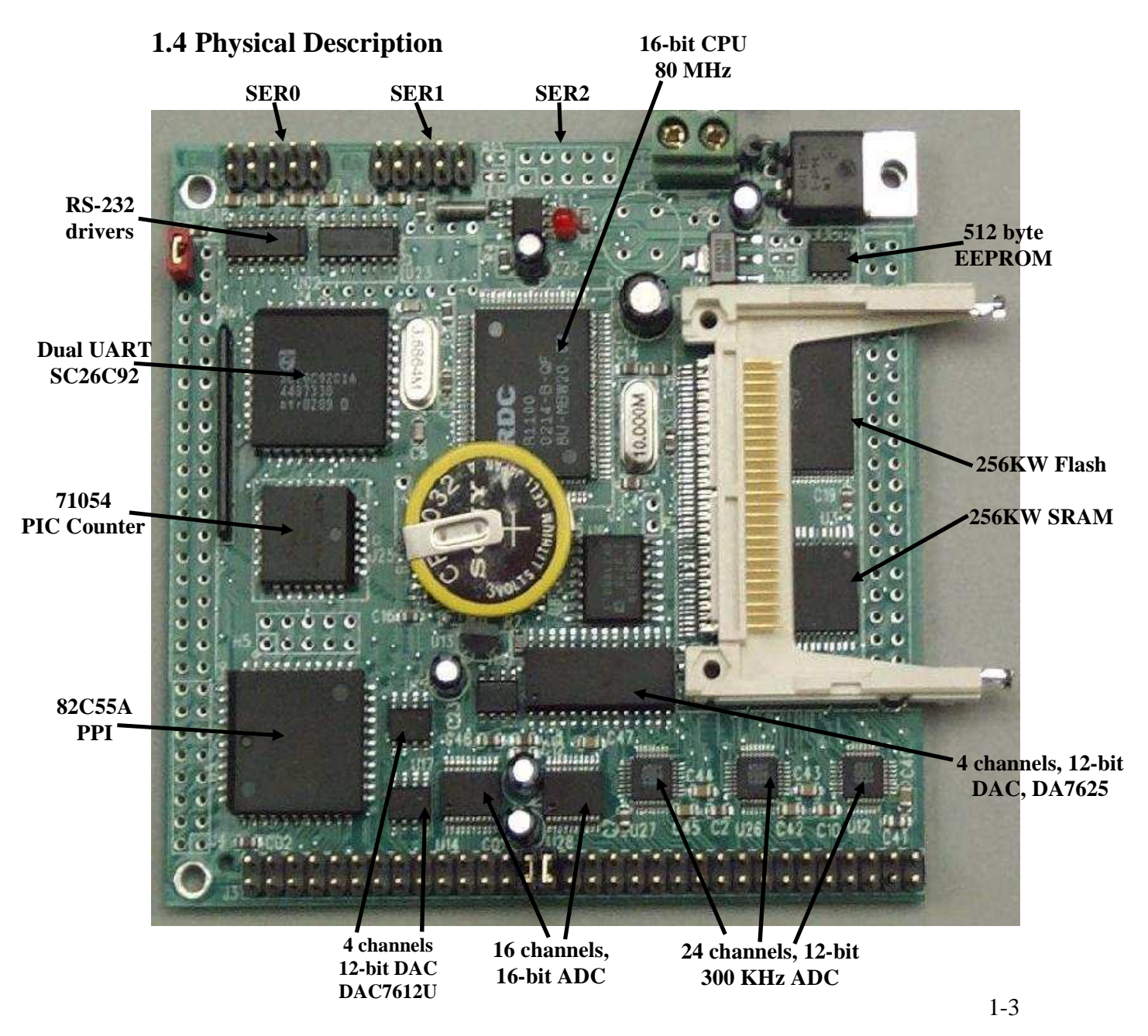

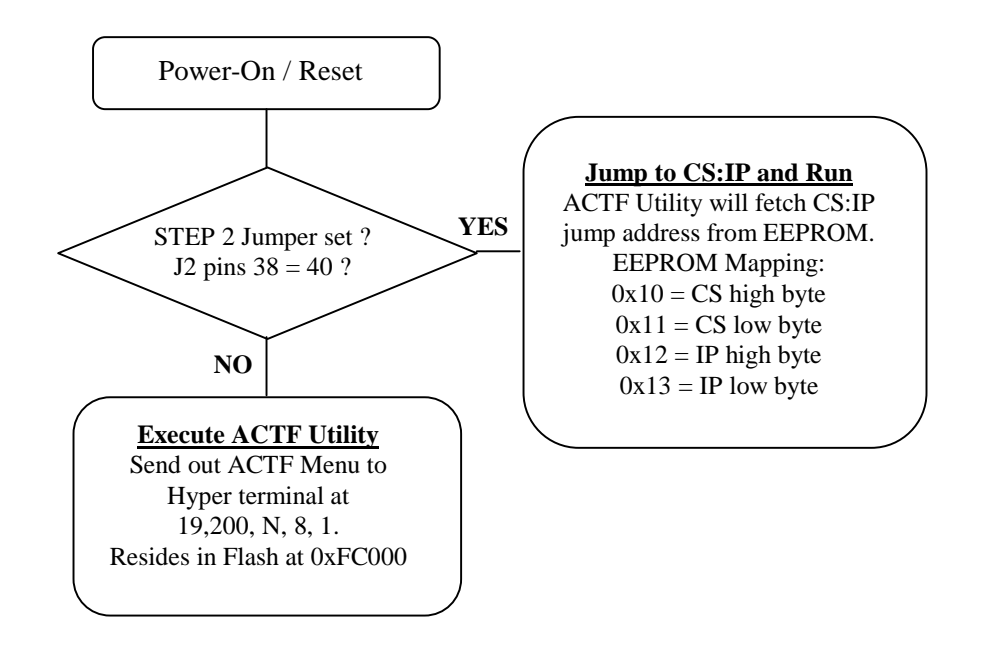

#### **Figure 1.2 Flow chart for ACTF operation**

The R-Engine-A includes the TERN created ACTF Utility that resides in the upper sector (16KB, 0xFC000 – 0xFFFFF) of the flash (265KW, Am29F400). The above flow chart shows the boot process at power-up or reset. From the ACTF Menu (at the hyper terminal when board is powered on without step 2 jumper), the user can set the start-up jump address. Before shipping the jump address has been set to 0xFA000 (by typing "GFA000<enter>" at the ACTF menu). This is the location of the DEBUG kernel. To run the RA in step 2- standalone mode, set the jump address to 0x08000 by typing "G08000<enters" at the ACTF menu. The **RA** will then jump to and execute your code in the SRAM at power-up for standalone operation. The use can then jump back to 0xFA000 for debug mode (step 1). For step 3 – production, the user can set the jump address to 0x80000 (the beginning of the flash).

# **1.5 R-Engine-A Programming Overview**

The chart below shows the complete programming process for the RA. **However, the Prepare for Debug section has been completed prior to shipment. Immediately skip to Step 1: Debug Mode.**

**Preparing for Debug Mode** This has been completed prior to shipment. **SKIP TO STEP 1**.

- 1. Connect RA to PC with RS-232 link at 19,200, N, 8, 1
- 2. Power on RA with step 2 jumper removed (J2.38, 40)
- 3. ACTF menu sent to hyper terminal
- 4..Type 'D', <enter>. Send tern\186\rom\re\l\_debug.hex
- 5. Type 'G04000" to run l\_debug.hex
- 6. Send tern\86\rom\re\re80\_115.hex (re40\_115.hex with 40MHz version). Starts at 0xFA000
- 7. Type 'GFA000', <enter>
- 8. On-board LED blinks twice then stays on.
- 9. Debug kernel running, ready to download

10. Install Step 2 jumper. (J2 pin 38 & 40)

#### **Step 1: Debug Mode**

- 1. Launch Paradigm C/C++
- 2. Open "ra.ide" in the tern\186 directory
- 3. Run samples
- 4. Use samples to build application in C/C++
- 5. Single step, set breakpoints, debug code
- 6. Debug kernel must be running each time to download.
- 7. If LED does not blink twice then stay on, repeat steps
	- 1-3 and 7-10 of above section.

#### **Step 2: Standalone Mode**

1. Run standalone mode, away from PC. Application resides in battery-backed SRAM. Set CS:IP to point to application.

- 2. Power on RA without step 2 jumper set.
- 3. See menu at hyper terminal. 19,200, N, 8, 1
- 4. Type 'G08000' to jump to and execute code in SRAM
- 5. Set step 2 jumper, cycle power. Will execute code in SRAM at every power-up.
- 6. Test application.
- 7. Return to Step 1 as necessary

#### **Step 3: Production**

- 1. Generate application HEX file with Paradigm C/C++ based on field tested source code.
- 2. Power on board with step 2 jumper removed. See menu.
- 3. Use 'D' command to download l\_29f400.hex in the tern\186\rom\re directory.
- 4. Will prepare flash. When prompted, send application HEX file.
- 5. Use 'G' command to modify CS:IP to point to application in flash, type 'G80000' at menu.
- 6. Set step 2 jumper.

The diagram above shows the complete programming process for the RA. The first block (Prepare for Debug Mode) was completed prior to shipment. It is only necessary to complete the Prepare for Debug Mode section if the Step 3: Production section has been completed and the user would like to resume debugging the RA.

There is no ROM socket on the RA. The user's application program must reside in SRAM for debugging in STEP1, reside in battery-backed SRAM for the standalone field test in STEP2, and finally be programmed into Flash for a complete product. For production, the user must produce an ACTF-downloadable HEX file for the application, based on the DV-P Kit. The "STEP2" jumper (J2 pins 38-40) must be installed for every production-version board.

# **Step 1 settings**

In order to talk to RA with Paradigm  $C_{++}$ , the RA must meet these requirements:

1) RE80\_115.HEX (re40\_115.hex with 40MHz version) must be pre-loaded into Flash starting address 0xfa000.

2) The SRAM installed must be large enough to hold your program.

For a 64 KW SRAM, the physical address is 0x00000-0x01ffff For a 256 KW SRAM, the physical address is 0x00000-0x07ffff

3) The on-board EE must have a Jump Address for the RE80\_115.HEX (re40\_115.hex with 40MHz version) with starting address of 0xfa000.

4) The STEP2 jumper must be installed on J2 pins 38-40.

For further information on programming the R-Engine-A, refer to the Software chapter.

# **1.6 Minimum Requirements for RA System Development**

# *1.6.1 Minimum Hardware Requirements*

- PC or PC-compatible computer with serial COMx port that supports 115,200 baud
- R-Engine-A controller
- Debug serial cable (RS-232; DB9 connector for PC COM port and IDE 2x5 connector for controller)
- center negative wall transformer  $(+9V, 500 \text{ mA})$

# *1.6.2 Minimum Software Requirements*

• TERN EV-P Kit installation CD and a PC running: Windows 95/98/NT/ME/2000/XP

With the EV-P Kit, the RA can be programmed and debugged in Step One and Step Two, but not Step Three. In order to generate an application Flash file and complete a project, the Development Kit (DV-P Kit) is required (see www.tern.com for upgrade procedure).

# **Chapter 2: Installation**

# **2.1 Software Installation**

Please refer to the Technical manual for the "C/C++ Development Kit and Evaluation Kit for TERN Embedded Microcontrollers" for information on installing software.

The README.TXT file on the TERN EV-P/DV-P disk contains important information about the installation and evaluation of TERN controllers.

# **2.2 Hardware Installation**

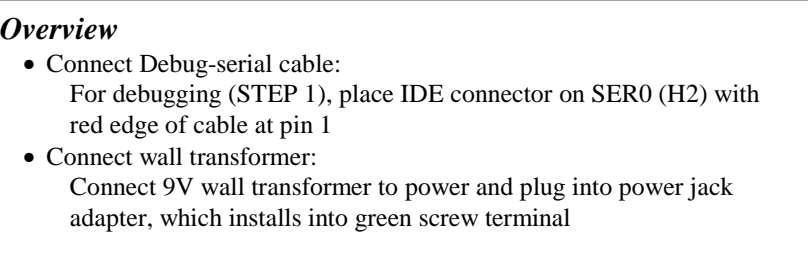

Hardware installation for the R-Engine-A consists primarily of connecting the microcontroller to your PC and to power. The green screw terminal, T1, is used to supply unregulated +12V DC to the R-Engine-A, while the 5x2 pin header, H2, is used to connect the debug serial port to your PC.

# *2.2.1 Connecting the R-Engine-A to your PC.*

Application development of the R-Engine-A involves remote debugging via serial port on your PC. The RA must be connected to your PCs available COMx port. This ultimately connects to the 5x2 pin header, H2. The H2 header is the default debugging serial port and is called SER0. The figure below shows the correct way to connect the debug-serial cable to your RA. Note the orientation of the red edge of the cable. Select an open COM port on your PC and install the DB9 connecter to that port. The TERN installation software selects COM0 by default. If another COM port is used, be sure to make the appropriate selection during software installation.

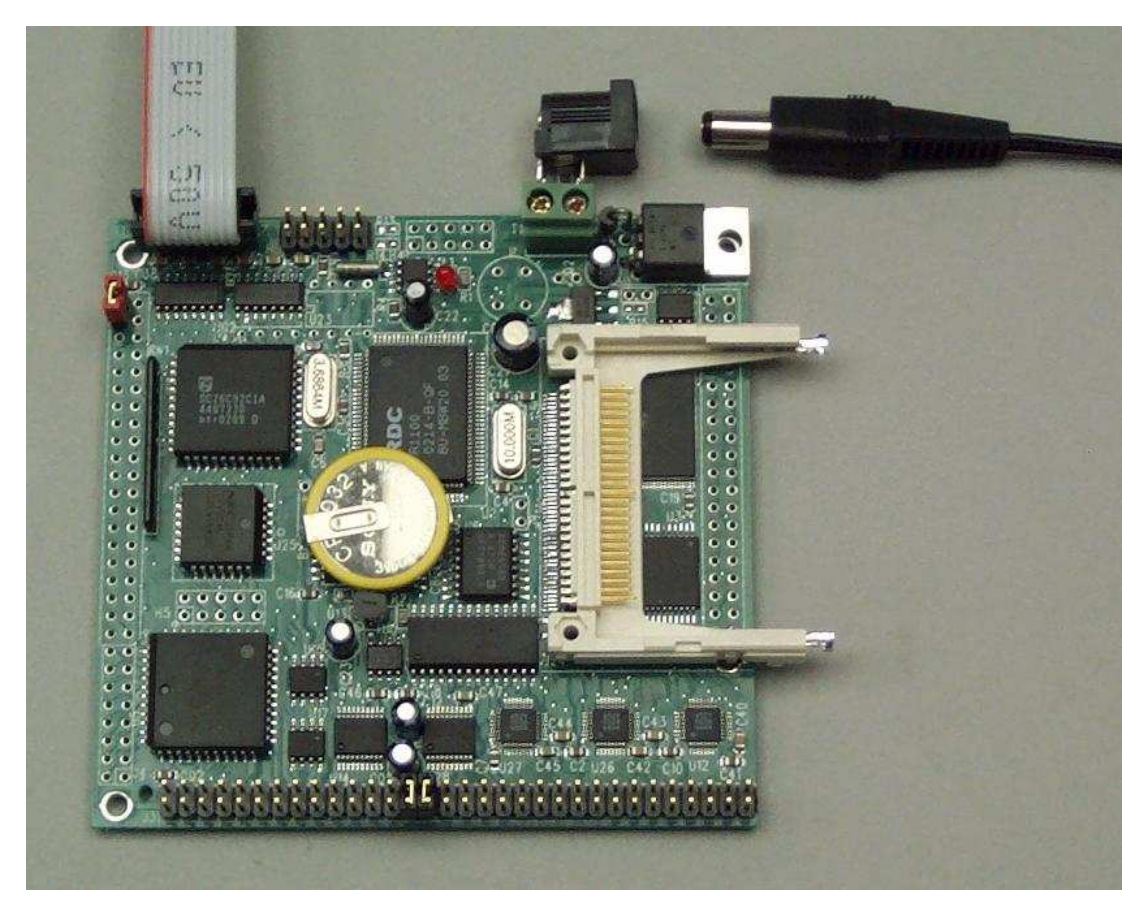

**Figure 2.1 R-Engine-A with serial cable and power jack adapter installed.** 

# *2.2.2 Connecting the R-Engine-A to power*

The above figure shows the correct method to power on the R-Engine-A. The green 2-pin screw terminal provides the +12VI and GND signals. A power jack adapter is included with TERN software kits. Install the power jack adapter into the screw terminal and tighten screws. It is important to verify correct polarity. The figure above shows the correct orientation for correct polarity. Plug the output of the wall transformer into the power jack adapter. The R-Engine-A is powered-on. **It is important to note the output of the wall transformer is center-negative.**

# **Chapter 3: Hardware**

# **3.1** *Am186ER AND RDC R1100*

The R-Engine-A is compatible with two different CPUs. Both offer and support the same on-board peripherals as well as the on the CPU itself, aside from a few differences. The Am186ER, from AMD, uses times-four crystal frequency, while the R1100, from RDC, uses times-eight. The R-Engine-A uses a 10MHz system clock, giving the Am186ER a CPU clock of 40MHz and the R1100 a CPU clock of 80MHz. Both CPUs operate at +3.3V, with lines +5V tolerant. The RDC 1100 supports the same 80C188 microprocessor instruction set as the Am186ER, yet uses an internal RISC core architecture.

# **3.2** *Am186ER – Introduction*

The Am186ER is based on the industry-standard x86 architecture. The Am186ER controllers are higherperformance, more integrated versions of the 80C188 microprocessors. In addition, the Am186ER has new peripherals. The on-chip system interface logic can minimize total system cost. The Am186ER has one asynchronous serial port, one synchronous serial port, 32 PIOs, a watchdog timer, additional interrupt pins, DMA to and from serial ports, a 16-bit reset configuration register, and enhanced chip-select functionality.

In addition, the Am186ER has 32KB of internal volatile RAM. This provides the user with access to high speed zero wait-state memory. In some instances, users can operate the R-Engine-A without external SRAM, relying only on the Am186ER's internal RAM.

# **3.3** *RDC R1100 – Introduction*

The RDC 1100 is based on RISC internal architecture, yet still supports the same 80C188 microprocessor instruction set. It provides faster operation than the Am186ER, allowing it to operate at up to 80MHZ, based a 10MHz system clock and times-eight crystal operation. The RDC R1100 does not offer internal RAM like the Am186ER, so external SRAM is mandatory if using the RDC R1100.

# **3.4** *Am186ER – Features*

# *Clock*

Due to its integrated clock generation circuitry, the Am186ER microcontroller allows the use of a timesfour crystal frequency. The design achieves 40 MHz CPU operation, while using a 10 MHz crystal.

The R1100 offers times-eight crystal frequency, achieving 80MHz operation based on a 10MHz crystal.

The system CLKOUTA signal is routed to J1 pin 4, default 40 MHz. The CLKOUTB signal is not connected in the R-Engine-A.

CLKOUTA remains active during reset and bus hold conditions. The R-Engine-A initial function ae\_init(); disables CLKOUTA and CLKOUTB with clka  $en(0)$ ; and clkb  $en(0)$ ;

You may use clka\_en(1); to enable CLKOUTA=CLK=J1 pin 4.

# *External Interrupts and Schmitt Trigger Input Buffer*

There are six external interrupts: INT0-INT4 and NMI.

/INT0, J2 pin 8, is used by SC26C92 UART.

/INT1, J2 pin 6, free for user application INT2, J2 pin 19, tied to alarm output of the DS1337 RTC, can be shared with user application /INT3, J2 pin 21, free for user application /INT4, J2 pin 33, used by Compact Flash interface

NMI, J2 pin 7. Pull-down resistor at 'R3'.

Four external interrupt inputs, /INT0-1, and /INT3-4 are buffered by Schmitt-trigger inverters (U9, 74HC14) in order to increase noise immunity and transform slowly changing input signals to fast changing and jitter-free signals. As a result of this buffering, these pins are capable of only acting as input.

These buffered external interrupt inputs require a falling edge (HIGH-to-LOW) to generate an interrupt.

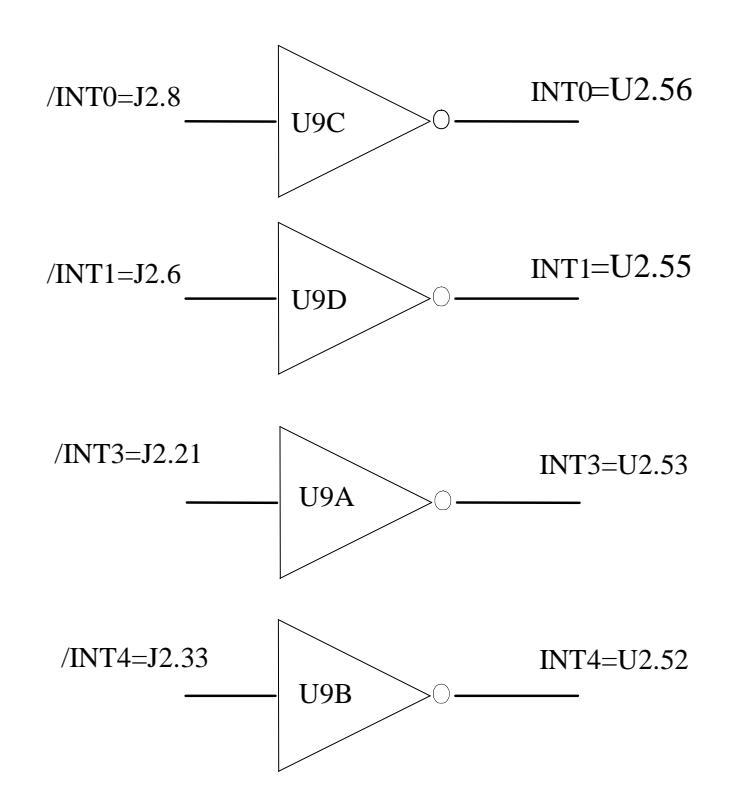

#### **Figure 3.1 External interrupt inputs**

# **Remember that /INT0 is used by the external Dual UART. /INT0 should not be used by application if SER1 and SER2 are being used.**

The R-Engine-A uses vector interrupt functions to respond to external interrupts. Refer to the Am186ER User's manual for information about interrupt vectors.

# *Asynchronous Serial Port*

The Am186ER and R1100 CPU has one asynchronous serial channel. It supports the following:

- Full-duplex operation
- 7-bit, and 8-bit data transfers
- Odd, even, and no parity
- One or two stop bits
- Error detection
- Hardware flow control
- DMA transfers to and from serial port (Am186ER ONLY)
- Transmit and receive interrupts
- Maximum baud rate of 1/16 of the CPU clock speed
- Independent baud rate generators

The software drivers for the asynch. serial port implement a ring-buffered DMA receiving and ring-buffered interrupt transmitting arrangement. See the sample file *s0\_echo.c*

An external SC26C92 UART is located in position U4. For more information about the external UART SC26C92, please refer to the section in this manual on the SC26C92.

**Note that while the Am186ER supports DMA transfers to and from its asynchronous serial port, the R1100 does not. Despite this difference, the TERN software drivers for the asynchronous serial port support both CPUs.** 

# *Timer Control Unit*

The timer/counter unit has three 16-bit programmable timers: Timer0, Timer1, and Timer2.

Timer0 and Timer1 are connected to four external pins:

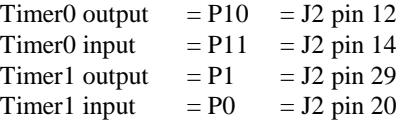

These two timers can be used to count or time external events, or they can generate non-repetitive or variable-duty-cycle waveforms.

Timer2 is not connected to any external pin. It can be used as an internal timer for real-time coding or timedelay applications. It can also prescale timer 0 and timer 1 or be used as a DMA request source.

#### **Timer 0 output, P1, is used as the clock input for the AD7852. Timer 0 should therefore not be used by application unless the AD7852 is not used.**

The maximum rate at which each timer can operate is 10 MHz for the Am186ER and 20MHz for the R1100, since each timer is serviced once every fourth CPU clock cycle. Timer inputs take up to six clock cycles to respond to clock or gate events. See the sample programs *timer0.c* and *ae\_cnt0.c* in the **\samples\ae** directory.

#### *PWM outputs*

The Timer0 and Timer1 outputs can also be used to generate non-repetitive or variable-duty-cycle waveforms. The timer output takes up to 6 clock cycles to respond to the clock input. Thus the minimum timer output cycle is 25 ns  $x$  6 = 150 ns (at 40 MHz).

Each timer has a maximum count register that defines the maximum value the timer will reach. Both Timer0 and Timer1 have secondary maximum count registers for variable duty cycle output. Using both the primary and secondary maximum count registers lets the timer alternate between two maximum values.

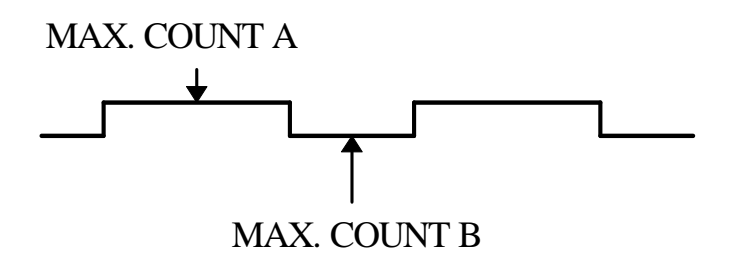

# *Power-save Mode*

The R-Engine-A is an ideal core module for low power consumption applications. The power-save mode of the Am186ER reduces power consumption and heat dissipation, thereby extending battery life in portable systems. In power-save mode, operation of the CPU and internal peripherals continues at a slower clock frequency. When an interrupt occurs, it automatically returns to its normal operating frequency.

The DS1337 on the R-Engine-A has a VOFF signal routed to J1 pin 9. VOFF is controlled by the batterybacked DS1337. The VOFF signal can be programmed by software to be in tri-state or to be active low. The DS1337 can be programmed in interrupt mode to drive the VOFF pin at 1 second, 1 minute, or 1 hour intervals. The user can use the VOFF line to control an external switching power supply that turns the power supply on/off.

# **3.5** *Am186ER PIO lines*

The Am186ER has 32 pins available as user-programmable I/O lines. Each of these pins can be used as a user-programmable input or output signal, if the normal shared function is not needed. A PIO line can be configured to operate as an input or output with or without a weak pull-up or pull-down, or as an open-drain output. A pin's behavior, either pull-up or pull-down, is pre-determined and shown in the table below.

After power-on/reset, PIO pins default to various configurations. The initialization routine provided by TERN libraries reconfigures some of these pins as needed for specific on-board usage, as well. These configurations, as well as the processor-internal peripheral usage configurations, are listed below in Table 3.1.

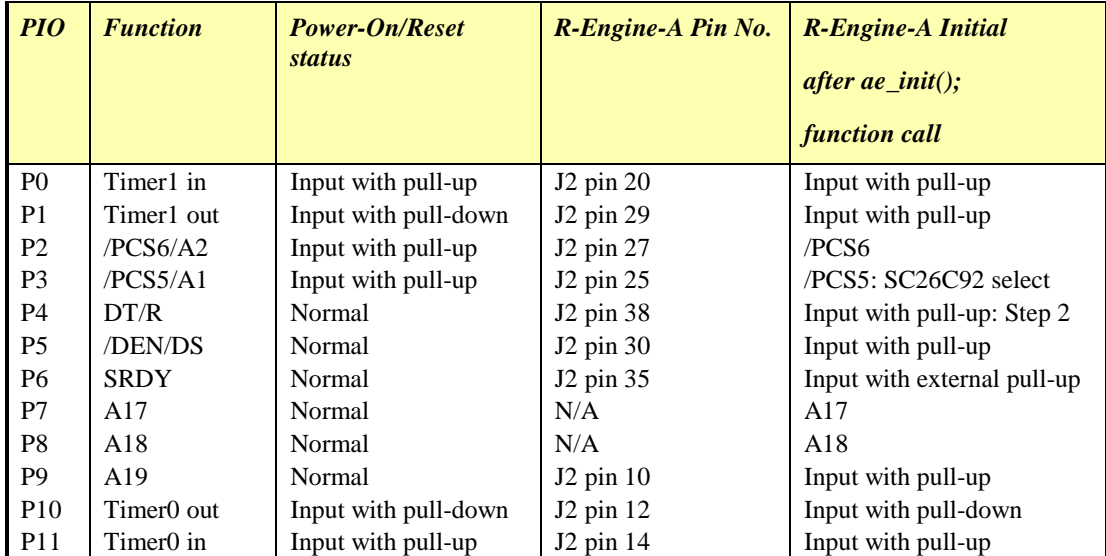

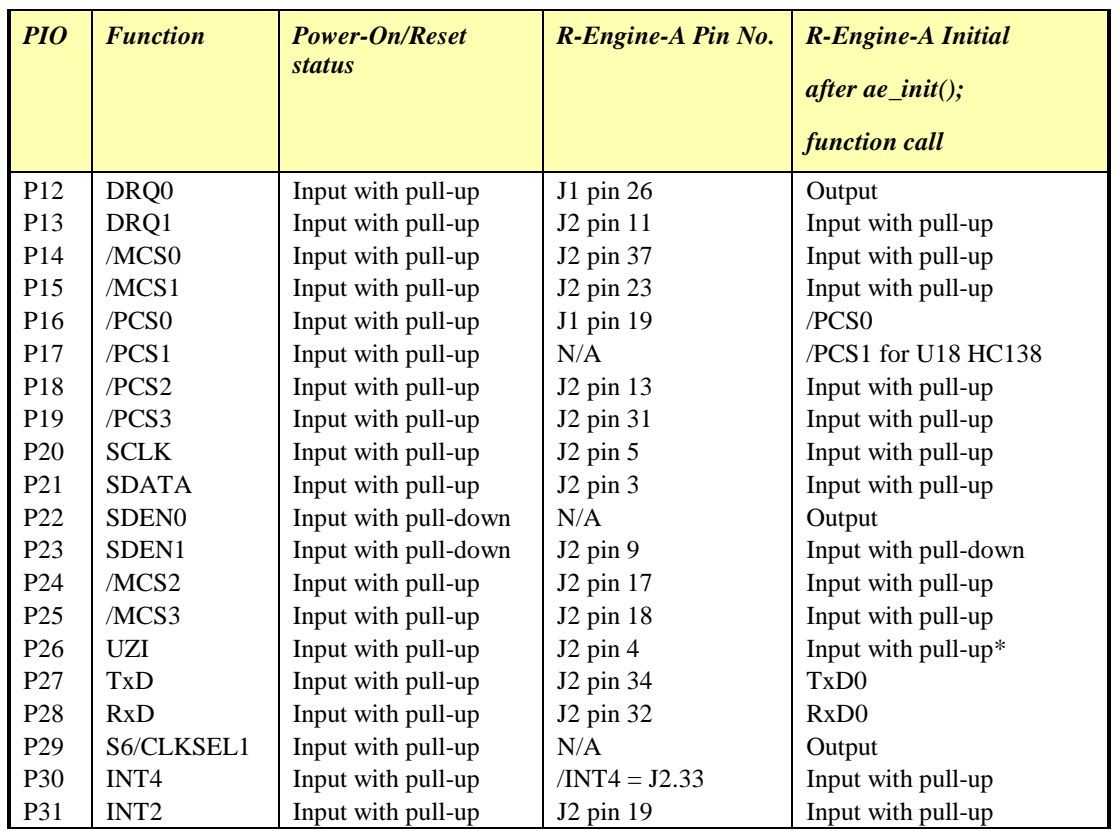

\* Note: P6, P26 and P29 must NOT be forced low during power-on or reset.

#### **Table 3.1 I/O pin default configuration after power-on or reset**

The 32 PIO lines, P0-P31, are configurable via two 16-bit registers, PIOMODE and PIODIRECTION. The settings are as follows:

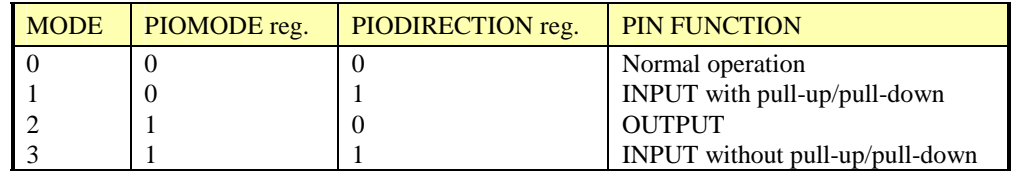

R-Engine-A initialization on PIO pins in **ae\_init()** is listed below:

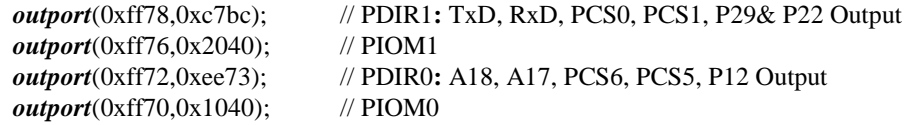

The C function in the library **re\_lib** can be used to initialize PIO pins.

void *pio\_init*(char bit, char mode);

Where  $bit = 0-31$  and mode = 0-3, see the table above.

Example: *pio\_init*(12, 2); will set P12 as output

*pio\_init*(1, 0); will set P1 as Timer1 output

void *pio\_wr*(char bit, char dat);

*pio\_wr*(12,1); set P12 pin high, if P12 is in output mode  $pio\_wr(12,0)$ ; set P12 pin low, if P12 is in output mode

unsigned int *pio\_rd*(char port);

*pio\_rd* (0); return 16-bit status of P0-P15, if corresponding pin is in input mode,

*pio\_rd* (1); return 16-bit status of P16-P31, if corresponding pin is in input mode,

Some of the I/O lines are used by the R-Engine-A system for on-board components. We suggest that you not use these lines unless you are sure that you are not interfering with the operation of such components (i.e., if the component is not installed).

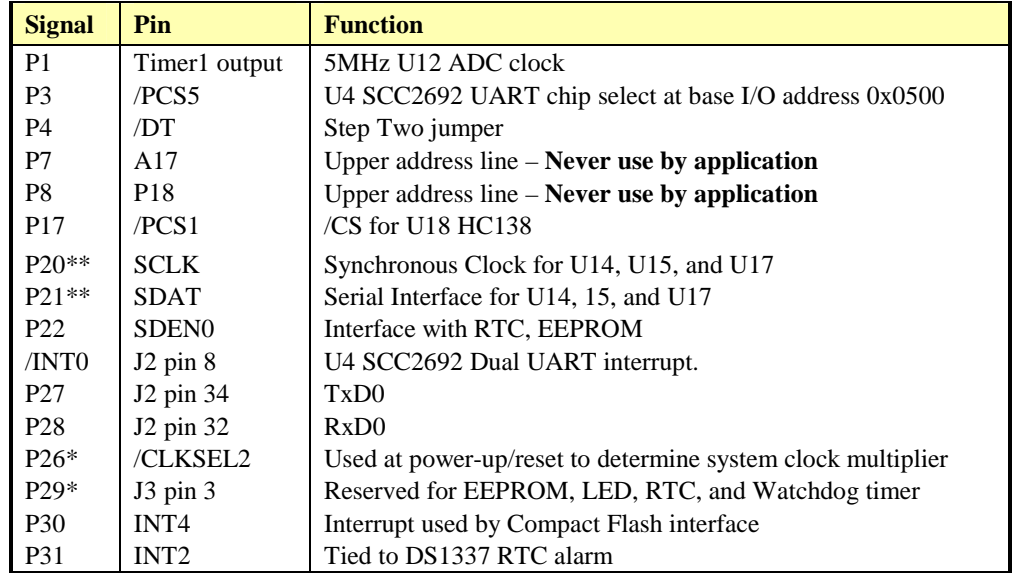

#### **Important Notes:**

\* The Am186ER CPU uses the P26 and the P29 lines to determine the system clock multiplier at power-up or reset. The CPU has internal pull-ups on these lines to select the default multiplier of four-times (AMD) or eight-times (RDC). It is critical that the user allow these lines to remain high during power-up or reset. Failure to do so will result in undesirable operation. In addition, P6 must also be allowed high duing power-on or reset.

\*\* The SCLK and SDAT lines are the synchronous serial port on the Am186ER. Several devices on the **RA** use these lines, including both DAC7612 (locations U15 and U17), and both ADS8344 (locations U14 and U28). The user is free to use the SCLK and SDAT lines for their application only if the ADCs and DACs are disabled first. This is needed so as not to have more than one device trying to occupy the SDAT line simultaneously.

#### **Table 3.2 I/O lines used for on-board components**

# **3.6** *I/O Mapped Devices*

# *I/O Space*

External I/O devices can use I/O mapping for access. You can access such I/O devices with *inportb*(port) or *outportb*(port,dat). These functions will transfer one byte or word of data to the specified I/O address. The external I/O space is 64K, ranging from 0x0000 to 0xffff.

The default I/O access time is 15 wait states. You may use the function void *io\_wait*(char wait) to define the I/O wait states from 0 to 15. The system clock is 100 ns for both CPUs, while the CPU clock is 25ns for the Am186ER and 12.5ns for the R1100. Details regarding this can be found in the Software chapter, and in the Am186ER User's Manual. Slower components, such as most LCD interfaces, might find the maximum programmable wait state of 15 cycles still insufficient. Due to the high bus speed of the system, some components may need to be attached to I/O pins directly.

For details regarding the chip select unit, please see Chapter 5 of the Am186ER User's Manual.

The table below shows more information about I/O mapping.

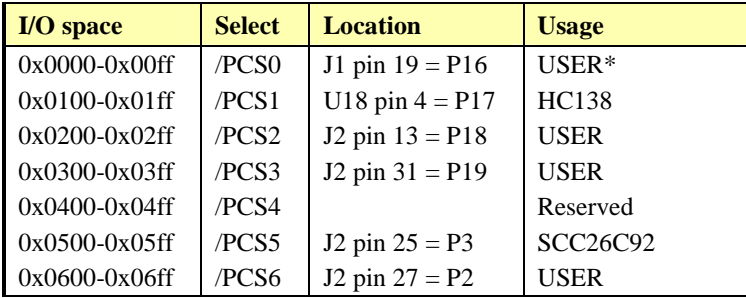

\*PCS0 may be used for other TERN peripheral boards, such as FC-0, P50, P100, MM-A.

To illustrate how to interface the R-Engine-A with external I/O boards, a simple decoding circuit for interfacing to an 82C55 parallel I/O chip is shown in Figure 3.2.

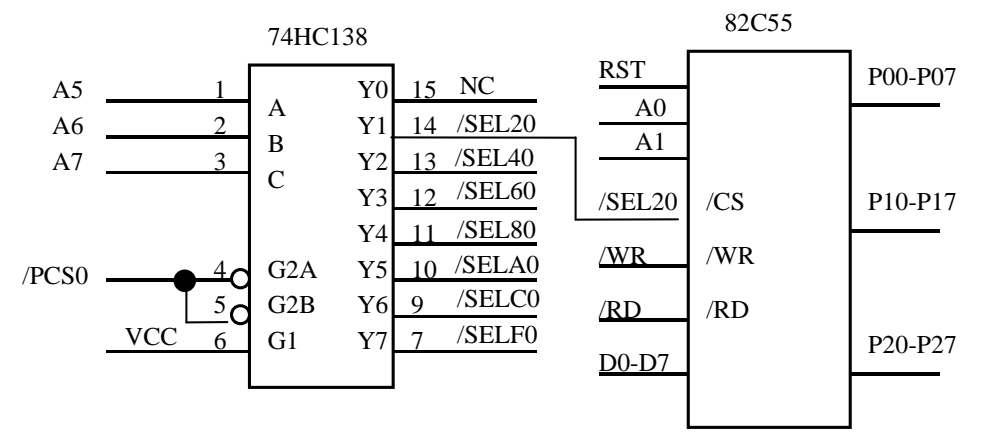

**Figure 3.2 Interface the R-Engine-A to external I/O devices** 

The function **ae\_init()** by default initializes the /PCS0 line at base I/O address starting at 0x00. You can read from the 82C55 with *inportb(0x020)* or write to the 82C55 with *outportb(0x020,dat)*. The call to *inportb(* $0x020$ *)* will activate /PCS0, as well as putting the address 0x20 over the address bus. The decoder will select the 82C55 based on address lines A5-7, and the data bus will be used to read the appropriate data from the off-board component.

# *Programmable Peripheral Interface (82C55A)*

U5 PPI (82C55) is a low-power CMOS programmable parallel interface unit for use in microcomputer systems. It provides 24 I/O pins that may be individually programmed in two groups of 12 and used in three major modes of operation.

In MODE 0, the two groups of 12 pins can be programmed in sets of 4 and 8 pins to be inputs or outputs. In MODE 1, each of the two groups of 12 pins can be programmed to have 8 lines of input or output. Of the 4 remaining pins, 3 are used for handshaking and interrupt control signals. MODE 2 is a strobed bidirectional bus configuration.

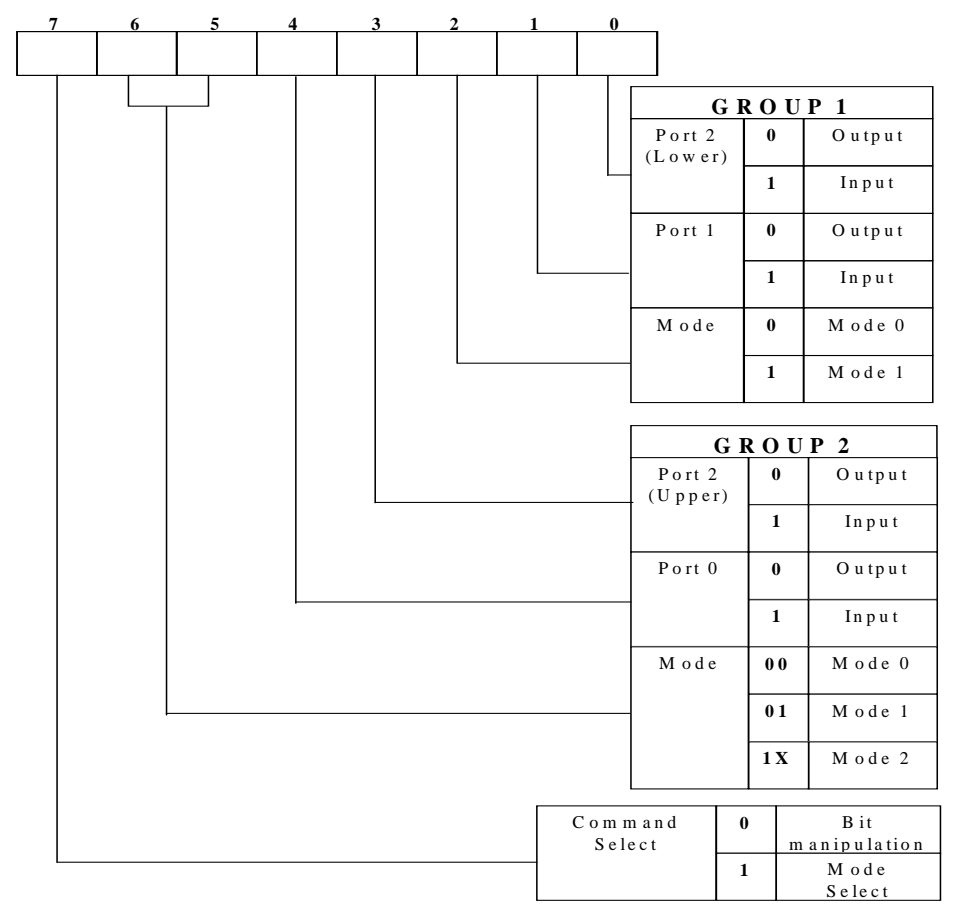

#### **Figure 3.3 Mode Select Command Word**

The R-Engine-A maps U5, the 82C55/uPD71055, at base I/O address 0x100.

The ports/registers are offsets of this I/O base address.

The command register =  $0x106$ ; Port  $0 = 0x100$ ; Port  $1 = 0x102$ ; Port  $2 = 0x104$ .

The following code example will set all ports to output mode:

outportb $(0x106, 0x80)$ ; // mode 0 output, all pins

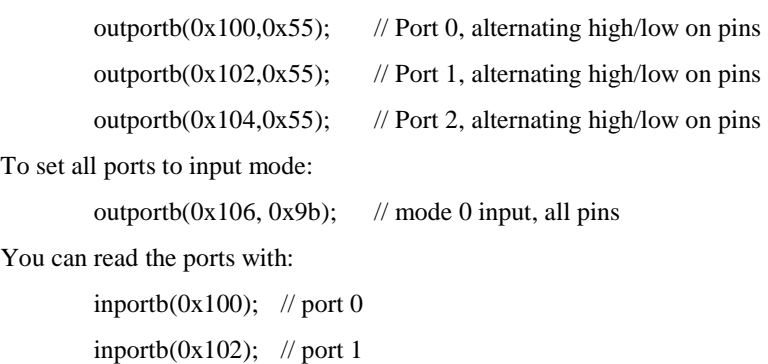

inportb(0x104); // port 2

This returns an 8-bit value for each port, with each bit corresponding to the appropriate line on the port.

Port 0 and port 1 of the PPI are routed directly to the J4 header, and port 2 is routed to the J3 header. None of the ports have external pull-up or pull-down resistors. When using these lines as input, their value will be floating unless driven by an external source or pull resistor.

# *Real-time Clock DS1337*

The DS1337 serial real-time clock is a low-power clock/calendar with two programmable time-of-day alarms and a programmable square-wave output. Address and data are transferred serially via a 2-wire, bidirectional bus. The clock/calendar provides seconds, minutes, hours, day, date, month, and year information. The data at the end of the month is automatically adjusted for months with fewer than 31 days, including corrections for leap year. The clock operates in either 24-hour or 12-hour format with AM/PM indicator.

The RTC is accessed via software drivers *rtc\_init()* and *rtc\_rds().* Refer to sample code in the samples\ra directory for re\_rtc.c. The sample code is identical to the **RA**s predecessor, the **RE**. The RTC is located at location U8 and uses a 32KHz crystal. The data sheet can be found in the **tern\_docs\parts** directory and is named **ds1337.pdf**.

It is also possible to configure the real-time clock to raise an output line attached to an external interrupt, at 1/64 second, 1 second, 1 minute, or 1 hour intervals. This can be used in a time-driven application, or the **VOFF** signal can be used to turn on/off the controller using an external switching power supply.

#### *UART SCC2692*

The dual UART (SC26C92, Phillips, U4) is a 44-pin PLCC chip. The SC26C92 includes two independent full-duplex asynchronous receiver/transmitters, a quadruple buffered receiver data register, an interrupt control mechanism, programmable data format, selectable baud rate for the receiver and transmitter, a multi-functional and programmable 16-bit counter/timer, an on-chip crystal oscillator, and a multi-purpose input/output including RTS and CTS mechanism.

A 3.6864 MHz external crystal is installed as the default crystal for the dual UART.

For more detailed information, refer to the SC26C92 data sheets (Phillips Semiconductors) or on the CD in the **tern\_docs\parts** directory.

Sample programs for the SC26C92 can be found in the **c:\tern\186\samples\re** directory. Other devices on the **RA,** such as both of the ADS8344s and both of the DAC7612s, use some of the SC26C92's I/O lines. The user must be careful if using the I/O ports on the SC26C92 so as not to inadvertently enable other devices.

# **3.7** *Other Devices*

A number of other devices are also available on the R-Engine-A. Some of these are optional, and might not be installed on the particular controller you are using. For a discussion regarding the software interface for these components, please see the Software chapter.

# *On-board Supervisor with Watchdog Timer*

The MAX691/LTC691 (U6) is a supervisor chip. With it installed, the R-Engine-A has several functions: watchdog timer, battery backup, power-on-reset delay, power-supply monitoring, and power-failure warning. These will significantly improve system reliability.

# **Watchdog Timer**

The watchdog timer is activated by setting a jumper on J9 of the R-Engine-A. The watchdog timer provides a means of verifying proper software execution. In the user's application program, calls to the function **hitwd**() (a routine that toggles the P29 = WDI pin of the MAX691) should be arranged such that the WDI pin is accessed at least once every 1.6 seconds. If the J9 jumper is on and the WDI pin is not accessed within this time-out period, the watchdog timer pulls the WDO pin low, which asserts /RESET. This automatic assertion of /RESET may recover the application program if something is wrong. After the R-Engine-A is reset, the WDO remains low until a transition occurs at the WDI pin of the MAX691. When controllers are shipped from the factory the J9 jumper is off, which disables the watchdog timer.

The Am186ER has an internal watchdog timer. This is disabled by default with **ae\_init()**.

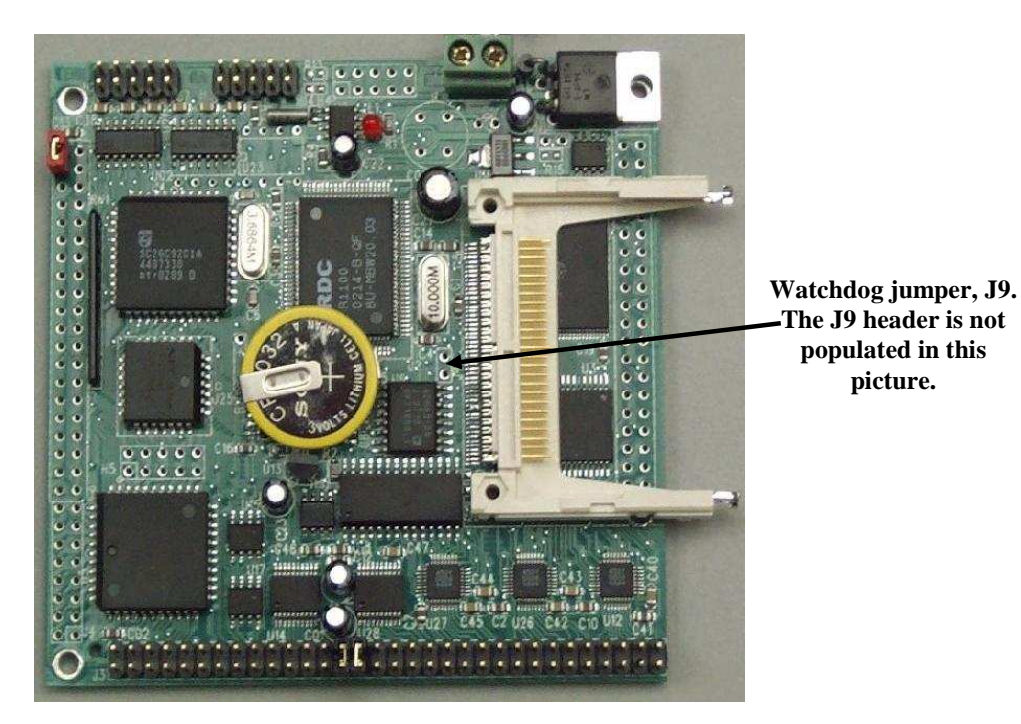

**Figure 3.4 Location of watchdog timer enable jumper**

# **Battery Backup Protection**

The backup battery protection protects data stored in the SRAM and RTC. The battery-switch-over circuit compares VCC to VBAT  $(+3)$  V lithium battery positive pin), and connects whichever is higher to the

VRAM (power for SRAM and RTC). Thus, the SRAM and the real-time clock DS1337 are backed up. In normal use, the lithium battery should last about 3-5 years without external power being supplied. When the external power is on, the battery-switch-over circuit will select the VCC to connect to the VRAM.

# *EEPROM*

A serial EEPROM of 512 bytes (24C04) is installed in U7. The R-Engine-A uses the P22=SCL (serial clock) and P29=SDA (serial data) to interface with the EEPROM. The EEPROM can be used to store important data such as a node address, calibration coefficients, and configuration codes. It typically has 1,000,000 erase/write cycles. The data retention is more than 40 years. EEPROM can be read and written by simply calling the functions **ee\_rd()** and **ee\_wr()**.

A range of lower addresses in the EEPROM is reserved for TERN use, 0x00 – 0x1F. The addresses 0x20 to 0x1FF are for user application.

# *ADS8344, 16-bit ADC*

The ADS8344 is an 8-channel, 16-bit, sampling ADC with synchronous serial interface. In single channel operation a 25KHz sampling rate can be achieved. The ADC can accept input voltages in the range of 0-5 volts, or COM – REF+. Two ADS8344s can be installed on the **RA** for a total of 16 16-bit channels. All input channels are routed to the J4 pin header (pins 19-26 and 31-38) for easy access to the device. The R-Engine-A employs a variety of on-board signals to interface the ADC. It uses 2 output lines from the SC26C92 to drive the DataIn (DIN) line and the chip select line (/CS). It also uses one of the inputs of the SC26C92 as the Busy (BSY) signal. In addition, the synchronous serial port on the Am186ER is used to clock (SCLK) the ADC and read the ADC conversion results using the SDAT line. TERN provides three software drivers for this ADC. This de-coupling of instructions to drive the ADC achieves a greater sampling rate when in single channel mode, as you do not have to wait for the on-chip multiplexer to settle, or delay associated with other control logic on the ADC. The following table summarizes the signals to and from the ADC. Please refer to the sample code in the **186\samples\ra** directory (ra\_ad16.c).

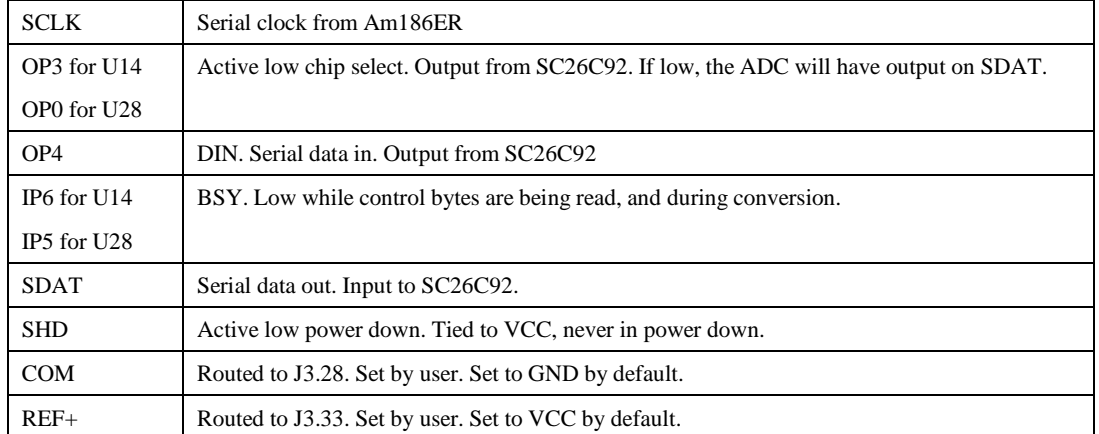

The valid analog input range for the ADS8344 is defined as REF+ to COM, where REF+ is less than or equal to VCC, and COM is greater than or equal to Ground. Refer to the data sheet in the **tern\_docs\parts** directory for additional information (**ads8344.pdf**).

# *Dual 12-bit DAC (DAC7612U)*

The DAC7612 is a dual, 12-bit digital-to-analog converter with guaranteed 12-bit monotonicity performance over the industrial temperature range. It requires a single +5V supply and contains an input shift register, latch, 2.435V reference, a dual DAC, and high speed rail-to-rail amplifiers. For a full-scale step, each output will settle to 1LSB within 7 $\mu$ s.

The DAC7612 uses a four wire serial interface to the CPU. The CPU on the R-Engine-A uses two output lines from the SC26C92 and two lines from the Am186ER to drive the serial interface (Data In, Clock, Chip select and Latch Data) in an 8-lead SOIC package. The R-Engine-A offers up to two DAC7612s, providing a possible 4 12-bit serial DAC channels. The DAC7612 outputs can support a capacitive load of 500pF.

The DACs are located in the U15 and U17 positions with the analog outputs routed to the J3 pin header, pins 11-14. See the schematic at the end of this technical manual.

Refer to data sheet in the **tern\_docs/parts** directory of the TERN CD and to sample code in the **tern/186/samples/ra** (**ra\_da.c)** directory for additional information.

# *AD7852, 300KHz, 12-bit ADC*

Three AD7852 chips can be installed on the **RA** for a total of 24 12-bit channels. The AD7852 is a sampling parallel 12-bit A/D converter that draws only 55 mW from a single 5V supply. This device includes 8 channels with sample-and-hold, precision 2.5V internal reference, switched capacitor successiveapproximation A/D. The CPUs timer 1 output is used to supply the device clock.

The input range of the AD7852 is 0-5V. Maximum DC specs include ±2.0 LSB INL and 12-bit no missing codes over temperature. The ADC has a 12-bit data parallel output port that directly interfaces to the full 12-bit data bus D15-D4 for maximum data transfer rate.

The AD7852 requires 16 ADC clocks (or 3.2 µs for the AM186ER and 1.6µs for the RDC1100) conversion time to complete one conversion, based on a 10 MHz ADC clock. The busy signal has an 3.2 µs low period indicating that conversion is in progress. In order to achieve the 300 KHz sample rate, the AE86 must use polling method, not interrupt operation, to acquire data. A sample program **ra\_ad12.c** can be found in the **c:\tern\186\samples\ra** directory. See the data sheet, **ads7852.pdf** in the **tern\_docs\parts** directory.

# *DA7625, 200KHz 12-bit DAC*

The DA7625 is a parallel 12-bit D/A converter. This device includes 4 voltage output channels with an output range of 0-2.5V. It accepts 12-bit parallel input data and has double-buffered DAC input logic.

The R-Engine-A uses pins D15 to D4 to directly interface to the DAC's full 12-bit data bus for maximum data transfer rate. The analog outputs are routed to the J3 header, pins 15-18.

The DA7625 has an average settling time of 5 µs, with a maximum settling time of 10µs and can support a 100pF load without oscillation. Additional information is available in the **tern\_docs\parts** directory of the CD. A sample program **ra\_da.c** may be found in the **c:\tern\186\samples\ra** directory.

# *Programmable Timer/Counter ( NEC PD71054 )*

The NEC PD71054 Programmable Timer/Counter (PTC) chip provides three high-performance, programmable counters for the R-Engine-A. Three 16-bit counters, each with its own clock input, gate control, and output pins, can be clocked from DC to 10 MHz. All relavant signals are routed to the H5 pin header (see figure 3.5 for location, schematic for pin assignments, and data sheet for pin descriptions).

Under software control, they can generate accurate timer delays. There are six programmable count modes. All PTC related pins are routed to H5. Refer to the sample code, **ra** cnt0.c and **ra** cnt3.c, in the **tern\186\samples\ra** directory, as well as the data sheet, **82c54.pdf**, in the **tern\_docs\parts** directory.

# *Compact Flash Interface*

By utilizing the compact flash interface on the **RA**, users can easily add widely used 50-pin CF standard mass data storage cards to their embedded application via RS232, TTL I2C, or parallel interface. TERN software supports Linear Block Address mode, 16-bit FAT flash file system, RS-232, TTL I2C or parallel communication. Users can write/read files to/from the CompactFlash card. Users can also transfer files to and from a PC via a Compact Flash card reader. (sandisk.com).

This allows the user to log huge amounts of data from external sources. Files can then be accessed via compact flash reader on a PC.

The **tern\186\samples\ra** directory includes sample code, **ra\_cf.c**, to show reads and writes of raw data by sector. In addition, **tern**\186\samples\fn\fs\_cmds1.c is a simple file system demo with serial port based user interface. Refer to **ra.ide** which has the demo built and ready for download.

# **3.8** *Headers and Connectors*

The diagram below shows the location of pin 1 of each header on the **RA**. Most signals on J1 and J2 header are routed directory to the CPU with no buffer protection. This makes the CPU (including SRAM, Flash, and other devices tied to the A/D bus) vulnerable to damage from out of range voltages. The user is therefore responsible for ensuring that out of range voltages are not applied to sensitive lines.

# **These signals are +3.3V signals, but are +5V tolerant. Any voltages above +5V will certainly damage the board.**

Refer to the schematic at the end of this technical manual for complete signal definitions for all headers and connectors.

# *Expansion Headers J1 and J2, and I/O headers J3 and J4*

There are two 20x2 0.1 spacing headers for R-Engine-A expansion. Most signals are directly routed to the Am186ER processor.

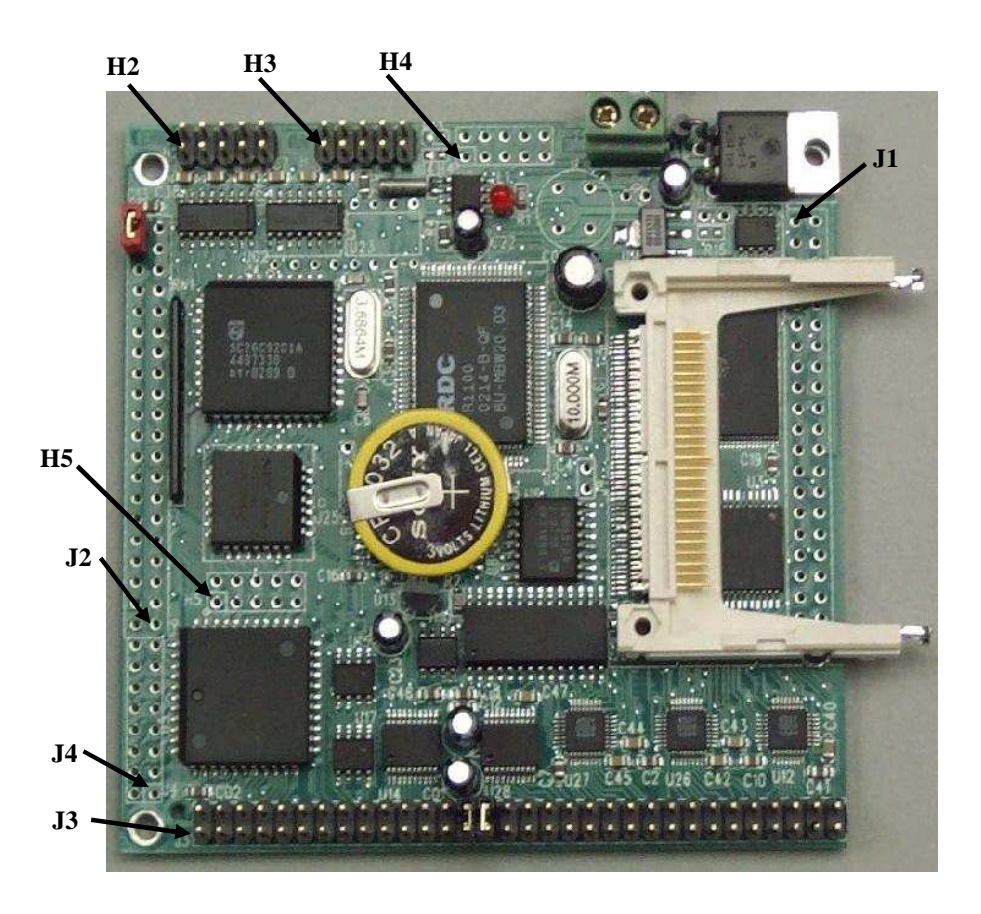

**Figure 3.5 Pin 1 locations for RA headers** 

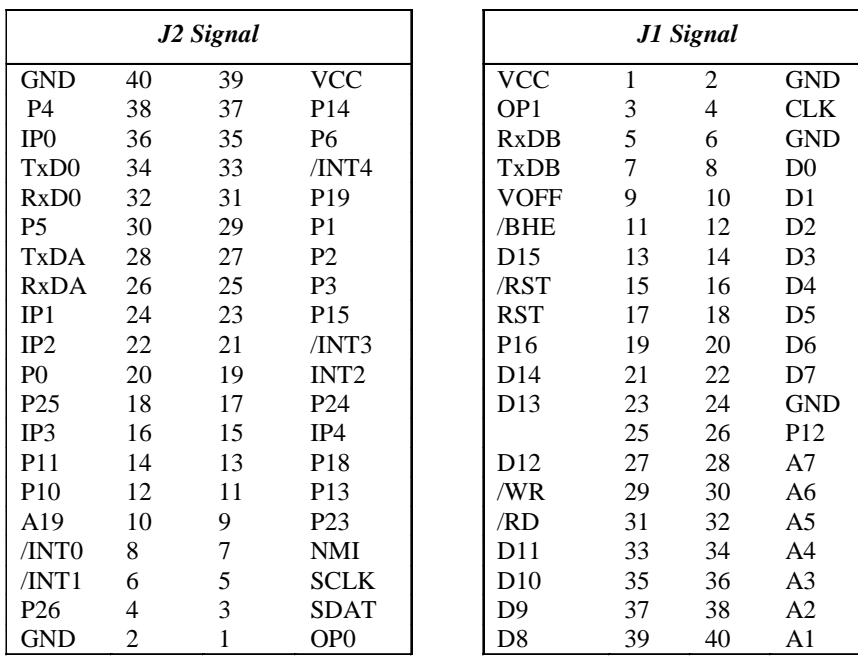

**Table 3.3 Signals for J2 and J1, 20x2 expansion ports** 

# **Chapter 4: Software**

Please refer to the Technical Manual of the "C/C++ Development Kit for TERN 16-bit Embedded Microcontrollers" for details on debugging and programming tools.

#### **Guidelines, awareness, and problems in an interrupt driven environment**

Although the C/C++ Development Kit provides a simple, low cost solution to application engineers, some guidelines must be followed. If they are not followed, you may experience system crashes, PC hang-ups, and other problems.

The debugging of interrupt handlers with the Remote Debugger can be a challenge. It is possible to debug an interrupt handler, but there is a risk of experiencing problems. Most problems occur in multi-interruptdriven situations. Because the remote kernel running on the controller is interrupt-driven, it demands interrupt services from the CPU. If an application program enables interrupt and occupies the interrupt controller for longer than the remote debugger can accept, the debugger will time-out. As a result, your PC may hang-up. In extreme cases, a power reset may be required to restart your PC.

For your reference, be aware that our system is remote kernel interrupt-driven for debugging.

The run-time environment on TERN controllers consists of an I/O address space and a memory address space. I/O address space ranges from **0x0000** to **0xffff**, or 64 KB. Memory address space ranges from **0x00000** to **0xfffff** in real-mode, or 1 MB. These are accessed differently, and not all addresses can be translated and handled correctly by hardware. I/O and memory mappings are done in software to define how translations are implemented by the hardware. Implicit accesses to I/O and memory address space occur throughout your program from TERN libraries as well as simple memory accesses to either code or global and stack data. You can, however, explicitly access any address in I/O or memory space, and you will probably need to do so in order to access processor registers and on-board peripheral components (which often reside in I/O space) or non-mapped memory.

This is done with four different sets of similar functions, described below.

#### **poke/pokeb**

**Arguments:** unsigned int segment, unsigned int offset, unsigned int/unsigned char data **Return value:** none

These standard C functions are used to place specified data at any memory space location. The **segment** argument is left shifted by four and added to the **offset** argument to indicate the 20-bit address within memory space. **poke** is used for writing 16 bits at a time, and **pokeb** is used for writing 8 bits.

The process of placing data into memory space means that the appropriate address and data are placed on the address and data-bus, and any memory-space mappings in place for this particular range of memory will be used to activate appropriate chip-select lines and the corresponding hardware component responsible for handling this data.

# **peek/peekb**

**Arguments:** unsigned int segment, unsigned int offset **Return value:** unsigned int/unsigned char data

These functions retrieve the data for a specified address in memory space. Once again, the **segment** address is shifted left by four bits and added to the **offset** to find the 20-bit address. This address is then output over the address bus, and the hardware component mapped to that address should return either an 8-bit or 16-bit

value over the data bus. If there is no component mapped to that address, this function will return random garbage values every time you try to peek into that address.

# **outport/outportb**

**Arguments:** unsigned int address, unsigned int/unsigned char data **Return value: none** 

This function is used to place the **data** into the appropriate **address** in I/O space. It is used most often when working with processor registers that are mapped into I/O space and must be accessed using either one of these functions. This is also the function used in most cases when dealing with user-configured peripheral components.

When dealing with processor registers, be sure to use the correct function. Use **outport** if you are dealing with a 16-bit register.

#### **inport/inportb**

**Arguments:** unsigned int address **Return value:** unsigned int/unsigned char data

This function can be used to retrieve data from components in I/O space. You will find that most hardware options added to TERN controllers are mapped into I/O space, since memory space is valuable and is reserved for uses related to the code and data. Using I/O mappings, the address is output over the address bus, and the returned 16 or 8-bit value is the return value.

For a further discussion of I/O and memory mappings, please refer to the Hardware chapter of this technical manual.

# **4.1 RE.LIB**

RE.LIB is a C library for basic R-Engine-A operations. It includes the following modules: AE.OBJ, SER0.OBJ, SER1R.OBJ, and AEEE.OBJ. You need to link to RE.LIB in your applications and include the corresponding header files in your source code. The following is a list of the header files:

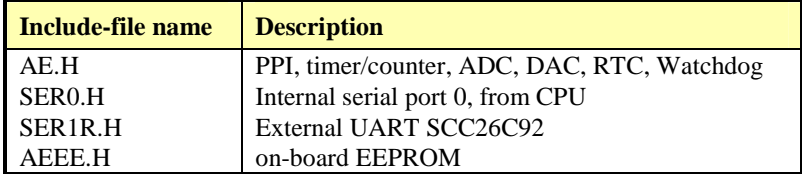

Not all functions in the above modules will apply to the R-Engine-A. For example, "ae.h" was originally created for the A-Engine. Therefore, "ae.h" will include routines such for the TLC2543, not installed on the R-Engine-A. The user will need to include the header file "re.h" to provide routines for the RA devices. Although "ae.h" was created for a different controller, it will still be needed for a variety of routines used by the R-Engine-A, such as timers, interrupts, and others. Refer to the actual header file itself to determine which is needed for a certain application.

# **4.2 Functions in AE.OBJ**

# *4.2.1 R-Engine-A Initialization*

# **ae\_init**

This function should be called at the beginning of every program running on R-Engine-A controllers. It provides default initialization and configuration of the various I/O pins, interrupt vectors, sets up expanded DOS I/O, and provides other processor-specific updates needed at the beginning of every program.

There are certain default pin modes and interrupt settings you might wish to change. With that in mind, the basic effects of **ae\_init** are described below. For details regarding register use, you will want to refer to the AMD Am186ER Microcontroller User's manual.

- Initialize the upper chip select to support the on-board flash. The CPU registers are configured such that:
	- − Address space for the Flash is from 0x80000-0xfffff (to map Memcard I/O window)
	- 512K ROM Block size operation.
	- Three wait state operation (allowing it to support up to 120 ns ROMs). With 70 ns ROMs, this can actually be set to zero wait state if you require increased performance (at a risk of stability in noisy environments). For details, see the UMCS (Upper Memory Chip Select Register) reference in the processor User's manual.

outport(0xffa0, 0x80bf); // UMCS, 512K ROM, 0x80000-0xfffff

- Initialize LCS (*Lower Chip Select*) for use with the SRAM. It is configured so that:
	- − Address space starts 0x00000, with a maximum of 512K RAM.
	- Three wait state operation. Reducing this value can improve performance.
	- Disables PSRAM, and disables need for external ready.

outport(0xffa2, 0x7fbf); // LMCS, base Mem address 0x0000

- Initialize MMCS and MPCS so that **MCS0** and **PCS0-PCS6** (except for PCS4) are configured so:
	- **MCS0** is mapped also to a 256K window at 0x80000. If used with MemCard, this chip select line is used for the I/O window.
- Sets up **PCS5-6** lines as chip-select lines, with three wait state operation.

outport(0xffa8, 0xa0bf); // s8, 3 wait states outport(0xffa6, 0x81ff); // CS0MSKH

- Initialize PACS so that **PCS0-PCS3** are configured so that:
	- Sets up **PCS0-3** lines as chip-select lines, with fifteen wait state operation.
	- The chip select lines starts at I/O address 0x0000, with each successive chip select line addressed 0x100 higher in I/O space.

outport(0xffa4, 0x007f); // CS0MSKL, 512K, enable CS0 for RAM

• Configure the two PIO ports for default operation. Most pins are set up as default input, except for P29 (used for driving the LED), pins for SER0, and others.

```
outport(0xff78,0xc7bc); // PDIR1, TxD,RxD,PCS0,PCS1,P29&P22 Output 
outport(0xff76,0x2040); // PIOM1<br>outport(0xff72,0xec7b); // PDIR0
                                // PDIR0, A18,A17, PCS6, PCS5, P12 Output
outport(0xff70,0x1000); // PIOM0
```

```
• Configure the PPI 82C55 to all inputs. You can reset these by writing to the command register.
```

```
outportb(0x0103,0x9a); // all pins are input, I20-23 output 
outportb(0x0100,0); 
outportb(0x0101,0);
```
outportb(0x0102,0x01); // I20 high

The chip select lines are set to 15 wait states, by default. This makes it possible to interface with many slower external peripheral components. If you require faster I/O access, you can modify this number down as needed. Some TERN components, such as the Real-Time-Clock, might fail if the wait state is decreased too dramatically. A function is provided for this purpose.

**void io\_wait Arguments:** char wait **Return value:** none.

This function sets the current wait state depending on the argument *wait*.

wait=0, wait states =  $0$ , I/O enable for 100 ns wait=1, wait states = 1, I/O enable for 100+25 ns wait=2, wait states =  $2$ ,  $I/O$  enable for  $100+50$  ns wait=3, wait states =  $3$ ,  $I/O$  enable for  $100+75$  ns wait=4, wait states = 5, I/O enable for 100+125 ns wait=5, wait states = 7, I/O enable for 100+175 ns wait=6, wait states = 9, I/O enable for 100+225 ns wait=7, wait states =  $15$ ,  $I/O$  enable for  $100+375$  ns

#### *4.2.2 External Interrupt Initialization*

There are up to six external interrupt sources on the R-Engine-A, consisting of five maskable interrupt pins (**INT4-INT0**) and one non-maskable interrupt (**NMI**). There are also an additional eight internal interrupt sources not connected to the external pins, consisting of three timers, two DMA channels, both asynchronous serial ports, and the **NMI** from the watchdog timer. For a detailed discussion involving the ICUs, the user should refer to Chapter 9 of the AMD Am186ER Microcontroller User's Manual - or the R1100 user's manual, both available on the CD under the **amd\_docs** directory. (**Remember, DMA channels to and from the serial port not available on the R1100.)** 

TERN provides functions to enable/disable all of the 5 maskable external interrupts. The user can call any of the interrupt init functions listed below for this purpose. The first argument indicates whether the particular interrupt should be enabled, and the second is a function pointer to an appropriate interrupt service routine that should be used to handle the interrupt. The TERN libraries will set up the interrupt vectors correctly for the specified external interrupt line.

At the end of interrupt handlers, the appropriate in-service bit for the IR signal currently being handled must be cleared. This can be done using the **Nonspecific EOI command**. At initialization time, interrupt priority was placed in **Fully Nested** mode. This means the current highest priority interrupt will be handled first, and a higher priority interrupt will interrupt any current interrupt handlers. So, if the user chooses to clear the in-service bit for the interrupt currently being handled, the interrupt service routine just needs to issue the nonspecific EOI command to clear the current highest priority IR.

To send the nonspecific EOI command, you need to write the **EOI** register word with 0x8000. outport(0xff22, 0x8000);

See Chapter 9 of Am186ER technical manual (tern\_docs) for additional details. Sample code is also available in the **tern\186\samples\ae** directory, '**intx.c**'.

**void int***x***\_init** 

**Arguments: unsigned char i, void interrupt far(\* int***x***\_isr) () ) Return value: none** 

These functions can be used to initialize any one of the external interrupt channels (for pin locations and other physical hardware details, see the Hardware chapter). The first argument **i** indicates whether this

particular interrupt should be enabled or disabled. The second argument is a function pointer, which will act as the interrupt service routine. The overhead on the interrupt service routine, when executed, is about 20 µs.

By default, the interrupts are all disabled after initialization. To disable them again, you can repeat the call but pass in 0 as the first argument.

The NMI (Non-Maskable Interrupt) is special in that it can not be masked (disabled). The default ISR will return on interrupt.

```
void int0_init( unsigned char i, void interrupt far(* int0_isr)() ); 
void int1_init( unsigned char i, void interrupt far(* int1_isr)() ); 
void int2_init( unsigned char i, void interrupt far(* int2_isr)() ); 
void int3_init( unsigned char i, void interrupt far(* int3_isr)() ); 
void int4_init( unsigned char i, void interrupt far(* int4_isr)() ); 
void nmi_init(void interrupt far (* nmi_isr)());
```
#### *4.2.3 I/O Initialization*

Two ports of 16 I/O pins each are available on the R-Engine-A. Hardware details regarding these PIO lines can be found in the Hardware chapter.

Several functions are provided for access to the PIO lines. At the beginning of any application where you choose to use the PIO pins as input/output, initialize the appropriate pins in one of the four available modes. Before selecting pins for this purpose, make sure that the peripheral mode operation of the pin is not needed for a different use within the same application. (Example, if using the AD7852, P1 is needed to clock the ADCs, so it will be unavailable for any other purpose will the ADC is enabled).

You should also confirm the PIO usage that is described above within **ae init()**. During initialization, several lines are reserved for TERN usage and you should understand that these are not available for your application. There are several PIO lines that are used for other on-board purposes. These are all described in some detail in the Hardware chapter of this technical manual. For a detailed discussion toward the I/O ports, please refer to Chapter 14 of the AMD Am186ER User's Manual. Also see Table 3.2 in this manual.

Please see the sample program **ae** pio.c in **tern**\186\samples\ae. You will also find that these functions are used throughout TERN sample files, as most applications do find it necessary to re-configure the PIO lines.

The function **pio** wr and **pio** rd can be quite slow when accessing the PIO pins. Depending on the pin being used, it might require from 5-10 us. The maximum efficiency you can get from the PIO pins occur if you instead modify the PIO registers directly with an **outport** instruction Performance in this case will be around 1-2 us to toggle any pin. Refer to **'re\_speed.c'** for the fastest possible access.

The data register is **0xff74** for PIO port 0, and **0xff7a** for PIO port 1.

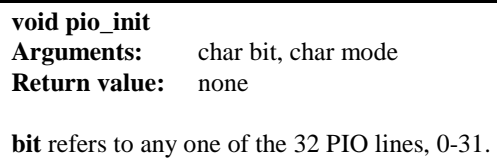

**mode** refers to one of four modes of operation.

- 0, normal operation
- 1, input with pullup/down
- 2, output
- 3, input without pull

# **Chapter 4: Software R-Engine-A R-Engine-A**

**unsigned int pio\_rd: Arguments:** char port **Return value:** byte indicating PIO status

Each bit of the returned 16-bit value indicates the current I/O value for the PIO pins in the selected port.

**void pio\_wr: Arguments:** char bit, char dat **Return value:** none

Writes the passed in dat value (either 1/0) to the selected PIO.

# *4.2.4 Timer Units*

The three timers present on the R-Engine-A can be used for a variety of applications. All three timers run at ¼ of the processor clock rate, which determines the maximum resolution that can be obtained. Be aware that if you enter power save mode, the timers will operate at a reduced speed as well.

These timers are controlled and configured through a mode register that is specified using the software interfaces. The mode register is described in detail in chapter 10 of the AMD AM186ER User's Manual.

The timers can be used to time execution of your user-defined code by reading the timer values before and after execution of any piece of code. For a sample file demonstrating this application, see the sample file *timer.c* in the directory *tern\186\samples\ae*.

Two of the timers, **Timer0** and **Timer1** can be used for pulse-width modulation with a variable duty cycle. These timers contain two max counters, where the output is high until the counter counts reaches maxcount A before switching and counting to maxcount B.

The three on-board AD7852s use Timer1 output  $(P1=J2.29)$  as ADC clock, up to 5MHz.

It is also possible to use the output of **Timer2** to pre-scale one of the other timers, since 16-bit resolution at the maximum clock rate specified gives you only 150 Hz. Only by using **Timer2** can you slow this down even further. The sample files *timer02.c* and *timer12.c*, located in *tern\186\samples\ae*, demonstrate this.

The specific behavior that you might want to implement is described in detail in chapter 10 of the AMD AM186ER User's Manual.

**void t0\_init void t1\_init Arguments:** int tm, int ta, int tb, void interrupt far(\*t\_isr)() **Return values:** none Both of these timers have two maximum counters (MAXCOUNTA/B) available. These can all be specified using **ta** and **tb**. The argument **tm** is the value that you wish placed into the **T0CON/T1CON** mode registers for configuring the two timers. The interrupt service routine **t** is specified here is called whenever the full count is reached if the interrupt

bit in the **T0CON/T1CON** is set, with other behavior possible depending on the value specified for the control register. If the interrupt bit is not set, the user can poll the status if the **MC** bit in the timer control registers. Polling the **MC** bit offers a way to monitor timer status without using interrupts.

**void t2\_init Arguments:** int tm, int ta, void interrupt far(\*t\_isr)() **Return values:** none.

**Timer2** behaves like the other timers, except it only has one max counter available, and no I/O pins.

# *4.2.5 Analog-to-Digital Conversion*

#### **Parallel ADC AD7852**

The high-speed AD7852 ADC unit at locations U12, U26, and U27 are mapped into I/O space starting at 0x0140, 0x0120, and 0x01c0, respectively. To start an ADC conversion on channel ?? of the U12 ADC, an I/O write, outportb $(0x0140+$ ??,0); will start a new ADC conversion on the ADC channel ??. The ADC busy signal is not routed to any I/O line. The user must wait 16 ADC clocks for the conversion to complete. A 16-bit I/O read, inport(0x0140); will return the previous ADC conversion result (on U12 ADC), with only upper 12-bit data D15-D4 valid. A sample program  $ra\text{ }ad12.c$  demonstrating the use of the AD7852s is included in **tern\186\samples\ra**. This sample code is already included in the **ra.ide** project in the **tern\186** directory.

#### **Serial ADC ADS8344**

The ADS8344 ADC unit, at locations U14 and U28, provide 8 channels of 0-5V analog inputs. For details regarding the hardware configuration, see the Hardware chapter.

To increase sampling speed on the 16-bit ADC, the necessary operations to read channels have been decoupled into three user-defined functions, instead of one function that does everything. This de-coupling allows for the by-passing of propagation delays of internal control logic, multiplexers, etc.

The following functions will drive the 16-bit ADC. Maximum speed recorded is about 25 KHz, over two times faster than its earlier 12-bit predecessor. The order of functions given here should be followed in actual implementation.

#### **unsigned char single\_con\_byte ( char ch);**

#### **unsigned int ad16( unsigned char k );**

#### **unsigned int format\_data( unsigned int ad);**

The control byte returned by the routine, 'single\_con\_byte', drives the ADS8344 in 8 channel single-ended mode. The ADS8344 also supports 4 channel differential mode. This can be achieved by changing the control byte passed to the 'ad16' routine. See the ADS8344 data sheet for details on how to define the control byte, '**ads8344.pdf**' in the **tern\_docs\parts** directory.

For a sample file demonstrating the use of the ADC, please see **ra\_ad16.c** in **tern**\186\samples\ra.

This sample is also included in the **ra.ide** test project in the **tern\186** directory.

#### *4.2.6 Digital-to-Analog Conversion*

#### **Parallel DAC7625**

The high-speed DAC DA7625 (U11) is mapped in  $0x160 - 0x166$ .

Use outport(0x0x160, dac); to write upper 12-bit D15-D4 data into DAC channel 1, J3 pin 17

Use outport( $0x162$ , dac); to write upper 12-bit D15-D4 data into DAC channel 2, J3 pin 18

Use outport( $0x164$ , dac); to write upper 12-bit D15-D4 data into DAC channel 3, J3 pin 16

Use outport( $0x166$ , dac); to write upper 12-bit D15-D4 data into DAC channel 4, J3 pin 15

Details regarding hardware, such as pin-outs and performance specifications, can be found in the Hardware chapter.

A sample program demonstrating the DAC can be found in **ra\_da.c** in the directory **tern\186\samples\ra**.

# **Serial DAC DAC7612**

Two DAC7612 chips are available on the R-Engine-A in positions **U15 and U17**. The chips offer two channels, A and B, for digital-to-analog conversion. Details regarding hardware, such as pin-outs and performance specifications, can be found in the Hardware chapter.

A sample program demonstrating the DAC can be found in **ra\_da.c** in the directory **tern\186\samples\ra**.

**void ra\_da1 Arguments:** int dac **Return value:** none

This function drives the DAC at position U15, outputs are VA and VB

The argument dac contains two pieces of information, the value to be converted and the channel to output it on. The argument dac must be constructed in the following format:

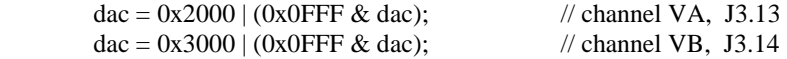

These argument values should range from 0-4095, with units of millivolts. This makes it possible to drive a maximum of 4.906 volts to each channel.

**void ra\_da2 Arguments:** int dac **Return value:** none

This function drives the DAC at position U17, outputs are VC and VD

The argument dac contains two pieces of information, the value to be converted and the channel to output it on. The argument dac must be constructed in the following format:

 $dac = 0x2000 | (0x0FFF & dac);$  // channel VC, J3.11  $dac = 0x3000 | (0x0FFF & dac);$  // channel VD, J3.12

These argument values should range from 0-4095, with units of millivolts. This makes it possible to drive a maximum of 4.905 volts to each channel.

# *4.2.7 Other library functions*

#### **On-board supervisor MAX691 or LTC691**

The watchdog timer offered by the MAX691 or LTC691 offers an excellent way to monitor improper program execution. If the watchdog timer (**J9**) jumper is set, the function **hitwd()** must be called every 1.6 seconds of program execution. If this is not executed because of a run-time error, such as an infinite loop or stalled interrupt service routine, a hardware reset will occur.

**void hitwd Arguments:** none **Return value:** none

Resets the supervisor timer for another 1.6 seconds.

**void led Arguments:** int ledd **Return value:** none

Turns the on-board LED on or off according to the value of **ledd**.

# **Real-Time Clock**

The real-time clock can be used to keep track of real time. Backed up by a lithium-coin battery, the real time clock can be accessed and programmed using two interface functions.

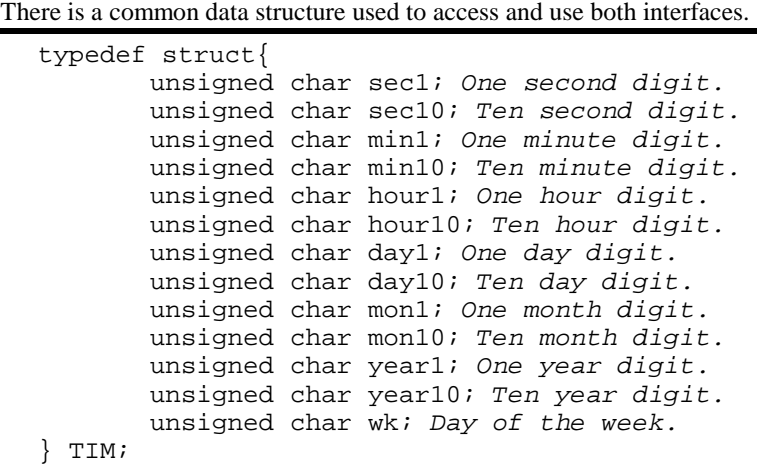

#### **int rtc\_rd Arguments:** TIM \*r **Return value:** int error\_code

This function places the current value of the real time clock within the argument **r** structure. The structure should be allocated by the user. This function returns 0 on success and returns 1 in case of error, such as the clock failing to respond.

**int rtc\_rds Arguments: char\* realTime Return value:** int error\_code

This function is slightly different from the rtc\_rd function. It places the current value of the real time clock into a character string instead of the TIM structure, making it a more convenient function than rtc\_rd.

This function places the current value of the real time clock in the char\* realTime. The string has a format of "week year10 year1 month10 month1 day10 day1 hour10 hour1 min10 min1 second10 second1". The

**rtc\_rds** function also places a null terminating character at the end of the time string. It is important to note that you must be sure to make the destination character string long enough to hold the real time clock value plus the null character. A destination character string that is too short will result in the data immediately following the character string in memory to be overwritten, causing unknown results.

For example "3040503142500\0" represents Wednesday May 3, 2004 at 02:25.00 pm. There are only two positions for the year, so the user must decide how to determine the hundreds and thousands digit of the year. Here we just assume "04" correlates to the year 2004.

The length of char \* realTime must be at least 14 characters, 13 plus one null terminating character.

This function returns 0 on success and returns 1 in case of error, such as the clock failing to respond.

**Void rtc\_init Arguments:** char\* t **Return value:** none

This function is used to initialize and set a value into the real-time clock. The argument **t** should be a nullterminated byte array that contains the new time value to be used.

The byte array should correspond to { *weekday, year10, year1, month10, month1, day10, day1, hour10, hour1, minute10, minute1, second10, second1,* 0 }.

If, for example, the time to be initialized into the real time clock is Friday June 6, 2003, 10:55:30 am, the byte array would be initialized to:

unsigned char  $t[14] = \{ 5, 0, 3, 0, 6, 0, 6, 1, 0, 5, 5, 3, 0 \}$ 

#### **Delay**

In many applications it becomes useful to pause before executing any further code. There are functions provided to make this process easy. For applications that require precision timing, you should use hardware timers provided on-board for this purpose.

**void delay0 Arguments:** unsigned int t **Return value:** none

This function is just a simple software loop. The actual time that it waits depends on processor speed as well as interrupt latency. The code is functionally identical to:

While(t)  $\{t--: \}$ 

Passing in a **t** value of 600 causes a delay of approximately 1 ms.

**void delay\_ms Arguments:** unsigned int **Return value:** none

This function is similar to delay0, but the passed in argument is in units of milliseconds instead of loop iterations. Again, this function is highly dependent upon the processor speed.

**unsigned int crc16 Arguments:** unsigned char \*wptr, unsigned int count **Return value:** unsigned int value

This function returns a simple 16-bit CRC on a byte-array of **count** size pointed to by **wptr**.

**void ae\_reset Arguments:** none **Return value:** none

This function is similar to a hardware reset, and can be used if your program needs to re-start the board for any reason. Depending on the current hardware configuration, this might either start executing code from the ACTF Boot Utility or from some other address.

# **4.3 Functions in SER0.OBJ**

The functions described in this section are prototyped in the header file **ser0.h** in the directory **tern\186\include**.

The Am186ER only provides one asynchronous serial port. The R-Engine-A comes standard with the SC26C92, providing two additional asynchronous ports. The serial port on the Am186ER will be called SER0, and the two UARTs from the SC26C92 will be referred to as SER1 and SER2.

This section will discuss functions in **ser0.h** only, as SER0 pertains to the Am186ER.

By default, SER0 is used by the DEBUG kernel (re40 115.hex) for application download/debugging in STEP 1 and STEP 2. **The following examples that will be used, show functions for SER0, but since it is used by the debugger, you cannot directly debug SER0.** This section will describe its operation and software drivers. The following section will discuss, SER1 and SER2, which pertain to the external SC26C92 UART. SER1 and SER2 will be easier to implement in applications, as they can be directly debugged in the Paradigm C/C++ environment.

TERN interface functions make it possible to use one of a number of predetermined baud rates. These baud rates are achieved by specifying a divisor for 1/16 of the processor frequency.

The following table shows the function arguments that express each baud rate, to be used in TERN functions for **SER0 ONLY**. SER1 and SER2 have baud rated based upon different arguments. These are based on a 40 MHz CPU clock (80MHz boards will have all baud rates doubled).

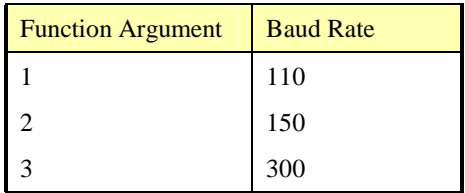

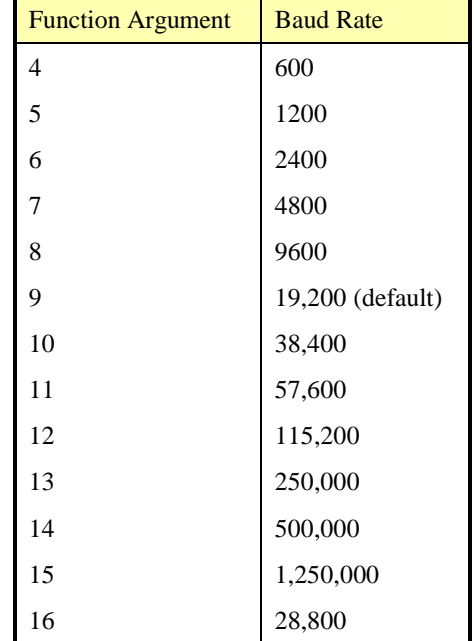

# **Table 4.1 Baud rate values for ser0 only**

As of January 25, 2004, the function argument "16" was added for initializing SER0. This new rate provides a baud rate of 28,000 for 40MHz boards, and 57,600 for 80MHz boards.

After initialization by calling **s0\_init()**, SER0 is configured as a full-duplex serial port and is ready to transmit/receive serial data at one of the specified 15 baud rates.

An input buffer, **ser0\_in\_buf** (whose size is specified by the user), will automatically store the receiving serial data stream into the memory by DMA0 operation. In terms of receiving, there is no software overhead or interrupt latency for user application programs even at the highest baud rate. DMA transfer allows efficient handling of incoming data. The user only has to check the buffer status with **serhit0()** and take out the data from the buffer with **getser0()**, if any. The input buffer is used as a circular ring buffer, as shown in Figure 4.1. However, the transmit operation is interrupt-driven.

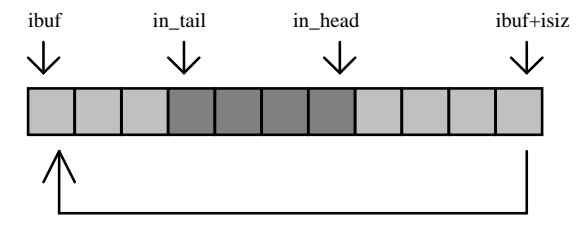

#### **Figure 4.1 Circular ring input buffer**

The input buffer (**ibuf**), buffer size (**isiz**), and baud rate (**baud**) are specified by the user with **s0\_init()**  with a default mode of 8-bit, 1 stop bit, no parity. After **s0\_init()** you can set up a new mode with different numbers for data-bit, stop bit, or parity by directly accessing the Serial Port 0 Control Register (SP0CT) if necessary, as described in chapter 12 of the Am186ER manual for asynchronous serial ports.

Due to the nature of high-speed baud rates and possible effects from the external environment, serial input data will automatically fill in the buffer circularly without stopping, regardless of overwrite. If the user does not take out the data from the ring buffer with **getser0()** before the ring buffer is full, new data will overwrite the old data without warning or control. Thus it is important to provide a sufficiently large buffer

if large amounts of data are transferred. For example, if you are receiving data at 9600 baud, a 4-KB buffer will be able to store data for approximately four seconds.

However, it is always important to take out data early from the input buffer, before the ring buffer rolls over. You may designate a higher baud rate for transmitting data out and a slower baud rate for receiving data. This will give you more time to do other things, without overrunning the input buffer. You can use **serhit0()** to check the status of the input buffer and return the offset of the in\_head pointer from the in\_tail pointer. A return value of 0 indicates no data is available in the buffer.

You can use **getser0()** to get the serial input data byte by byte using FIFO from the buffer. The in\_tail pointer will automatically increment after every **getser0()** call. It is not necessary to suspend external devices from sending in serial data with /RTS. Only a hardware reset or **s0\_close()** can stop this receiving operation.

For transmission, you can use **putser0()** to send out a byte, or use **putsers0()** to transmit a character string. You can put data into the transmit ring buffer, **s0\_out\_buf**, at any time using this method. The transmit ring buffer address (**obuf**) and buffer length (**osiz)** are also specified at the time of initialization. The transmit interrupt service will check the availability of data in the transmit buffer. If there is no more data (the head and tail pointers are equal), it will disable the transmit interrupt. Otherwise, it will continue to take out the data from the out buffer, and transmit. After you call **putser0()** and transmit functions, you are free to do other tasks with no additional software overhead on the transmitting operation. It will automatically send out all the data you specify. After all data has been sent, it will clear the busy flag and be ready for the next transmission.

The sample program **ser1\_0.c** demonstrates how a protocol translator works. It would receive an input HEX file from SER1 and translate every ':' character to '?'. The translated HEX file is then transmitted out of SER0. This sample program can be found in **tern\186\samples\ae**.

#### **Software Interface**

Before using the serial ports, they must be initialized.

There is a data structure containing important serial port state information that is passed as argument to the TERN library interface functions. The **COM** structure should normally be manipulated only by TERN libraries. It is provided to make debugging of the serial communication ports more practical. Since it allows you to monitor the current value of the buffer and associated pointer values, you can watch the transmission process.

```
typedef struct { 
         unsigned char ready; \overline{y} /* TRUE when ready */
          unsigned char baud; 
          unsigned char mode; 
         unsigned char iflag; \frac{1}{2} /* interrupt status */<br>unsigned char *in buf; \frac{1}{2} /* Input buffer */
                                                    \frac{1}{\sqrt{2}} Input buffer */
         int in_tail; \begin{array}{ccc}\n\text{int} & \text{in} & \text{tail} \\
\text{int} & \text{in} & \text{head} & \text{in} \\
\end{array}\frac{1}{\sqrt{2}} Input buffer HEAD ptr */
         int in size; \frac{1}{2} /* Input buffer size */
         int in_crcnt; \begin{array}{ccc} \text{int} & \text{in} \text{curl} \\ \text{unsigned char in\_mt}; \end{array} /* Input \text{selfer FLAG} *
         unsigned char in_mt;<br>unsigned char in_full;<br>/* input buffer full */
                               \text{full}: /* input buffer full */<br>*out buf; /* Output buffer */
         unsigned char \overline{\ } *out_buf; /* Output buffer */
         int out_tail; \frac{1}{2} /* Output buffer TAIL ptr */
         int out_head; \gamma /* Output buffer HEAD ptr */
         int out_size; \overline{\phantom{a}} /* Output buffer size */
         unsigned char out_full; \qquad /* Output buffer FLAG */
         unsigned char out_mt; /* Output buffer MT */
         unsigned char tmso; \overline{\phantom{a}} /* transmit macro service operation */
          unsigned char rts;
```

```
 unsigned char dtr; 
 unsigned char en485; 
 unsigned char err; 
 unsigned char node; 
unsigned char cr; \frac{1}{2} /* scc CR register */
 unsigned char slave; 
unsigned int in_segm; \frac{1}{10} /* input buffer segment */<br>unsigned int in_offs; \frac{1}{10} /* input buffer offset */
                                      y^* input buffer offset */
unsigned int out_segm; \frac{1}{2} /* output buffer segment */
unsigned int out offs; / /* output buffer offset */
 unsigned char byte_delay; /* V25 macro service byte delay */
```
} **COM**;

#### **s***n***\_init**

**Arguments: unsigned char b, unsigned char\* ibuf, int isiz, unsigned char\* obuf, int osiz, COM\* c Return value: none** 

This function initializes either SER0 with the specified parameters. **b** is the baud rate value shown in Table 4.1. Arguments **ibuf** and **isiz** specify the input-data buffer, and **obuf** and **osiz** specify the location and size of the transmit ring buffer.

The serial ports are initialized for 8-bit, 1 stop bit, no parity communication.

There are a couple different functions used for transmission of data. You can place data within the output buffer manually, incrementing the head and tail buffer pointers appropriately. If you do not call one of the following functions, however, the driver interrupt for the appropriate serial-port will be disabled, which means that no values will be transmitted. This allows you to control when you wish the transmission of data within the outbound buffer to begin. Once the interrupts are enabled, it is dangerous to manipulate the values of the outbound buffer, as well as the values of the buffer pointer. The following functions are shown as '**putser***n*', where *n* is the serial port in use. This section applies only to SER0, thus '**putser0**'.

#### **putser***n*

**Arguments:** unsigned char outch, COM \*c

**Return value:** int return\_value

This function places one byte **outch** into the transmit buffer for the appropriate serial port. The return value returns one in case of success, and zero in any other case.

#### **putsers***n*

**Arguments:** char\* str, COM \*c **Return value:** int return\_value

This function places a null-terminated character string into the transmit buffer. The return value returns one in case of success, and zero in any other case.

DMA transfer automatically places incoming data into the inbound buffer. **serhit***n***()** should be called before trying to retrieve data.

**serhit***n*  **Arguments:** COM \*c **Return value:** int value This function returns 1 as **value** if there is anything present in the in-bound buffer for this serial port.

**getser***n* **Arguments:** COM \*c **Return value:** unsigned char value

This function returns the current byte from **s***n***\_in\_buf**, and increments the **in\_tail** pointer. Once again, this function assumes that **serhit***n* has been called, and that there is a character present in the buffer.

#### **getsers***n* **Arguments:** COM c, int len, char\* str **Return value:** int value

This function fills the character buffer **str** with at most **len** bytes from the input buffer. It also stops retrieving data from the buffer if a carriage return (ASCII: **0x0d**) is retrieved.

This function makes repeated calls to **getser**, and will block until **len** bytes are retrieved. The return **value** indicates the number of bytes that were placed into the buffer.

Be careful when you are using this function. The returned character string is actually a byte array terminated by a null character. This means that there might actually be multiple null characters in the byte array, and the returned **value** is the only definite indicator of the number of bytes read. Normally, we suggest that the **getsers** and **putsers** functions only be used with ASCII character strings. If you are working with byte arrays, the single-byte versions of these functions are probably more appropriate.

# **Miscellaneous Serial Communication Functions**

One thing to be aware of in both transmission and receiving of data through the serial port is that TERN drivers only use the basic serial-port communication lines for transmitting and receiving data. Hardware flow control in the form of **CTS** (Clear-To-Send) and **RTS** (Ready-To-Send) is not implemented. There are, however, functions available that allow you to check and set the value of these I/O pins appropriate for whatever form of flow control you wish to implement. Before using these functions, you should once again be aware that the peripheral pin function you are using might not be selected as needed. For details, please refer to the Am186ES User's Manual.

**char s***n***\_cts(void)**  Retrieves value of **CTS** pin.

**void s***n***\_rts(char b)**  Sets the value of **RTS** to **b**.

# **Completing Serial Communications**

After completing your serial communications, you can re-initialize the serial port with s0\_init(); to reset default system resources.

**s***n***\_close Arguments: COM \*c Return value: none** 

This closes down the serial port, by shutting down the hardware as well as disabling the interrupt.

The asynchronous serial I/O port available on the Am186ER processor has many other features that might be useful for your application. If you are interested in having more control, please read Chapter 12 of the manual for a detailed discussion of other features available to you.

# **4.4 Functions in SER1R.OBJ**

The functions found in this object file are prototyped in **ser1r.h** in the **tern\186\include** directory.

The SC26C92 is a component that is used to provide a two additional asynchronous ports. It uses a 3.6864 MHz crystal, different from the system clock speed, for driving serial communications. This means the divisors and function arguments for setting up the baud rate for SER1 and SER 2 are different than for SER0.

The SC26C92 component has its own 3.6864 MHz crystal providing the clock signal. This allows for the generation of industry standard baud rates.

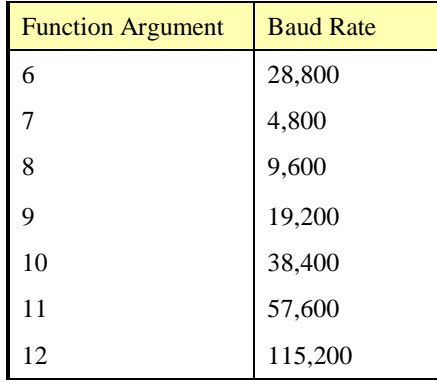

# **Table 4.2 Baud rate values for SER1 and SER 2**

Unlike the other serial ports, DMA transfer is not used to fill the input buffer for SCC. Instead, an interruptservice-routine is used to place characters into the input buffer. If the processor does not respond to the interrupt—because it is masked, for example—the interrupt service routine might never be able to complete this process. Over time, this means data might be lost in the SCC as bytes overflow.

Initialization occurs in a manner otherwise similar to SER0. A **COM** structure is once again used to hold state information for the serial port. The in-bound and out-bound buffers operate as before, and must be provided upon initialization.

#### **s1\_init**

#### **Arguments: unsigned char b, unsigned char\* ibuf, int isiz, unsigned char\* obuf, int osiz, COM\* c Return value: none**

This function initializes SER1 with the specified parameters. **b** is the baud rate value shown in Table 4.2. Arguments **ibuf** and **isiz** specify the input-data buffer, and **obuf** and **osiz** specify the location and size of the transmit ring buffer.

**s2\_init** 

**Arguments: unsigned char b, unsigned char\* ibuf, int isiz, unsigned char\* obuf, int osiz, COM\* ca, COM \* cb Return value: none** 

This function initializes SER2 with the specified parameters. **b** is the baud rate value shown in Table 4.1. Arguments **ibuf** and **isiz** specify the input-data buffer, and **obuf** and **osiz** specify the location and size of the transmit ring buffer.

**NOTE: The only difference between functions for SER1 and SER2 is that SER2 functions requires both COM arguments.** 

As a part of initializing the serial port, the function call also sets up the interrupt service routine that handles the data transfer between the SC26C92 and the AM186ER. The SC26C92 UART takes up external interrupt **/INT0** on the CPU. As a part of the **"ser1r.h"**, **s1\_isr();** has been created to automatically handle the need for an interrupt service routine. Since both channels on the SC26C92 use the same interrupt, there is no need for an ISR for SER2.

By default, the SC26C92 is enabled for both *transmit* and *receive*. This will allow for the use of an RS-232 in full-duplex mode. Once this is done, you can transmit and receive data as needed. If flow control is needed, the user may implement one of the many SC26C92 I/O lines, OP0-OP7 and IP0-IP6. Not all I/Os are available at external pins, and some are used by other devices. See the RA schematic for pin availability. For a sample file showing RS232 full duplex communications, please see re scc.c in the directory **tern\186\samples\re**, as well as re\_sc\_op.c for a sample of the I/O port on the SC26C92.

RS485 operation is half-duplex only, which means transmission does not occur concurrently with reception. The RS485 driver will echo back bytes sent to the SCC. As a result, if using the optional RS-485/422 driver on SER2, you will need to disable *receive* while *transmitting*. While transmitting, you will also need to place the RS485 driver in transmission mode as well. While you are receiving data, the RS485 driver will need to be placed in receive mode only.

**s***n***\_send\_e/s***n***\_rec\_e Arguments:** none **Return value:** none

This function enables transmission or reception on the SC26C92 UART for channel *n*, where *n* can be '1' or '2'. After initialization, both of these functions are disabled by default. If you are using RS485, only one of these two functions should be enabled at any one time.

Transmission and reception of data using the SCC is in most ways identical to SER0. The functions used to transmit and receive data are similar. For details regarding these functions, please refer to the previous section.

putsern putsersn getsern getsersn The above functions work for both SER1 and SER2, yet it is still important to remember that any function call to **s2\_init** or **putsers2** must pass both COM arguments. Refer to the full definition of **s2\_init()** for the format that must be followed for all calls to SER2.

Flow control is also handled in a mostly similar fashion. The follow table summarizes the flow control signals.

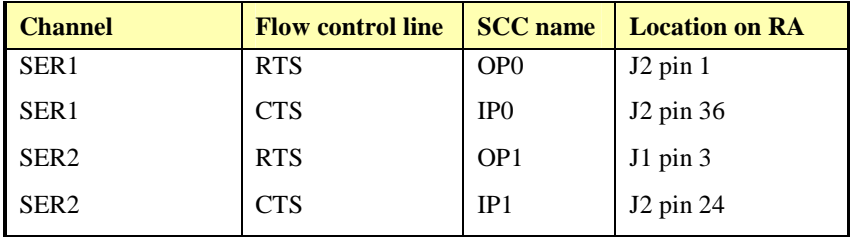

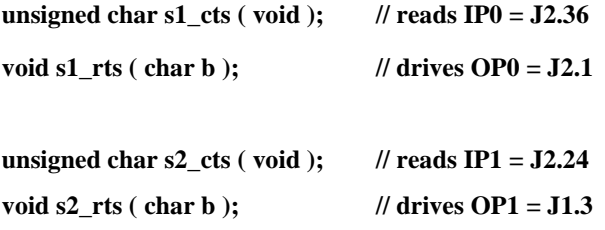

Other SCC functions are similar to those for SER0 and SER1.

sn\_close

**serhit***n*

**clean\_ser***n* 

# **4.5 Functions in AEEE.OBJ**

The 512-byte serial EEPROM (*24C04*) provided on-board allows easy storage of non-volatile program parameters. This is usually an ideal location to store important configuration values that do not need to be changed often. Access to the EEPROM is quite slow, compared to memory access on the rest of the controller.

Part of the EEPROM is reserved for TERN use specifically for this purpose.

Addresses **0x00** to **0x1f** on the EEPROM is reserved for system use, including configuration information about the controller itself, jump address for Step Two, and other data that is of a more permanent nature.

The rest of the EEPROM memory space, **0x20** to **0x1ff**, is available for application use.

**ee\_wr Arguments:** int addr, unsigned char dat **Return value:** int status

This function is used to write the passed in **dat** to the specified **addr**. The return value is 0 in success.

**ee\_rd Arguments:** int addr **Return value:** int data

This function returns one byte of data from the specified address.

# **4.6 Other Sample code**

The following is a list of other sample code available for the R-Engine-A. Each will show an example implementation of the specific hardware and are located in the tern\186\samples\ra directory. Most can also be found in the **ra.ide** test project.

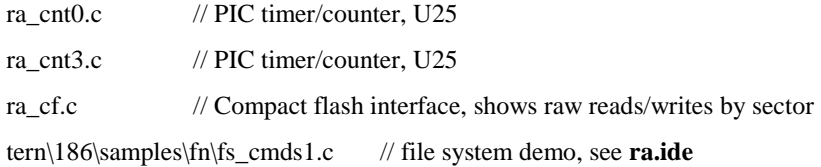

# *4.6.1 File system support*

TERN libraries support FAT file system for the Compact Flash interface. Refer to Chapter 4 of the FlashCore technical manual (tern\_docs\manuals\flashcore.pdf) for a summary of the available routines. The libraries and header files are as follows:

fileio.h

filegio.h

filesy16.lib

mm16.lib

The R-Engine-A uses a 16-bit external A/D bus. The user must then link to the libraries for 16-bit external busses, filesy16.lib and mm16.lib. In addition, if using the fs\_cmds1 sample, you must define 'TERN\_186' and 'TERN\_16\_BIT' in the ROM node's local options.

Libraries are found in the tern\186\lib directory and header files in the tern\186\include directory. Refer to **ra.ide** for two samples, ra\_cf.c and fs\_cmds1.c.

# **Appendix A: Dimensional Layout**

**R-Engine-A (RA) layout mechanical dimensions: (All in inches)** 

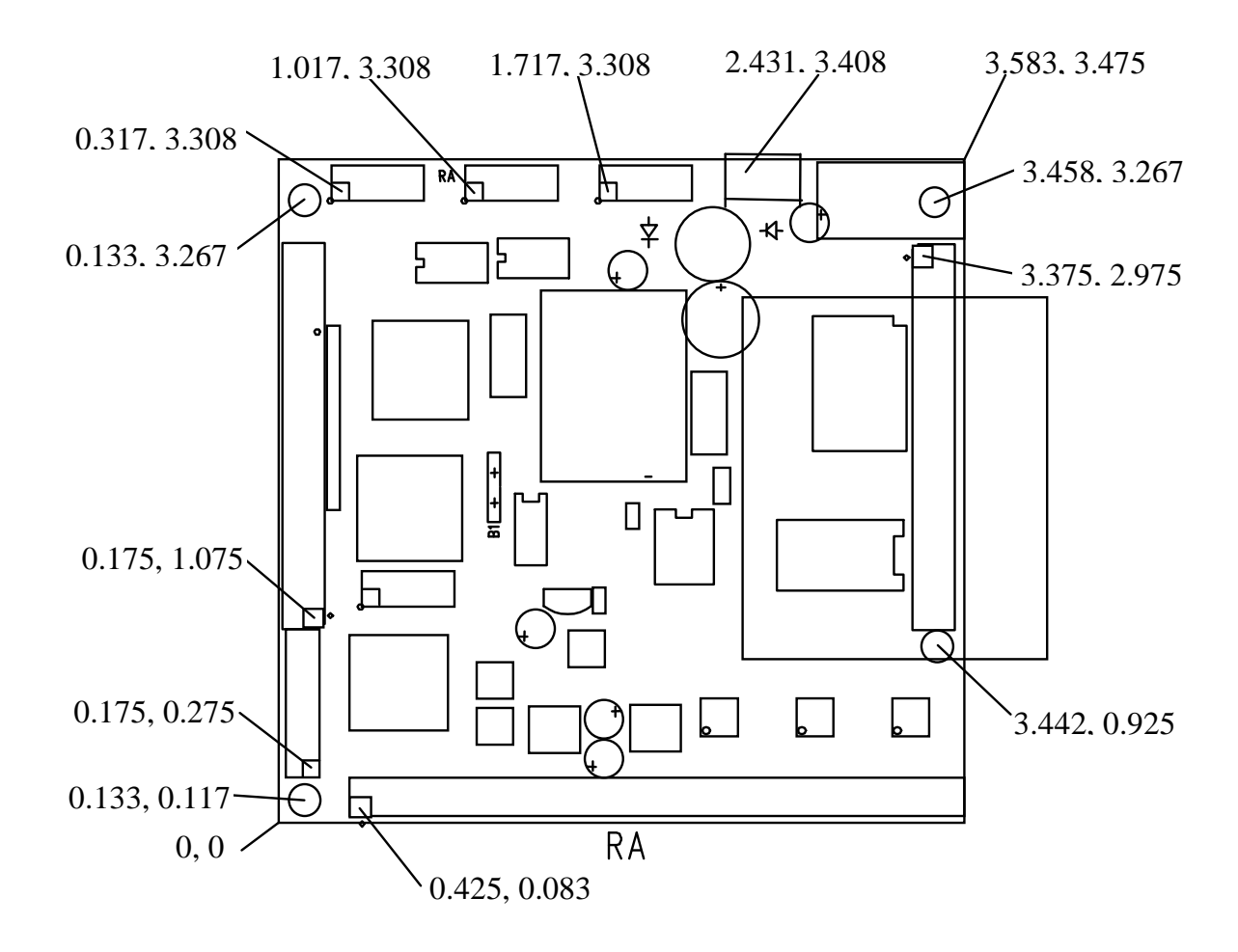

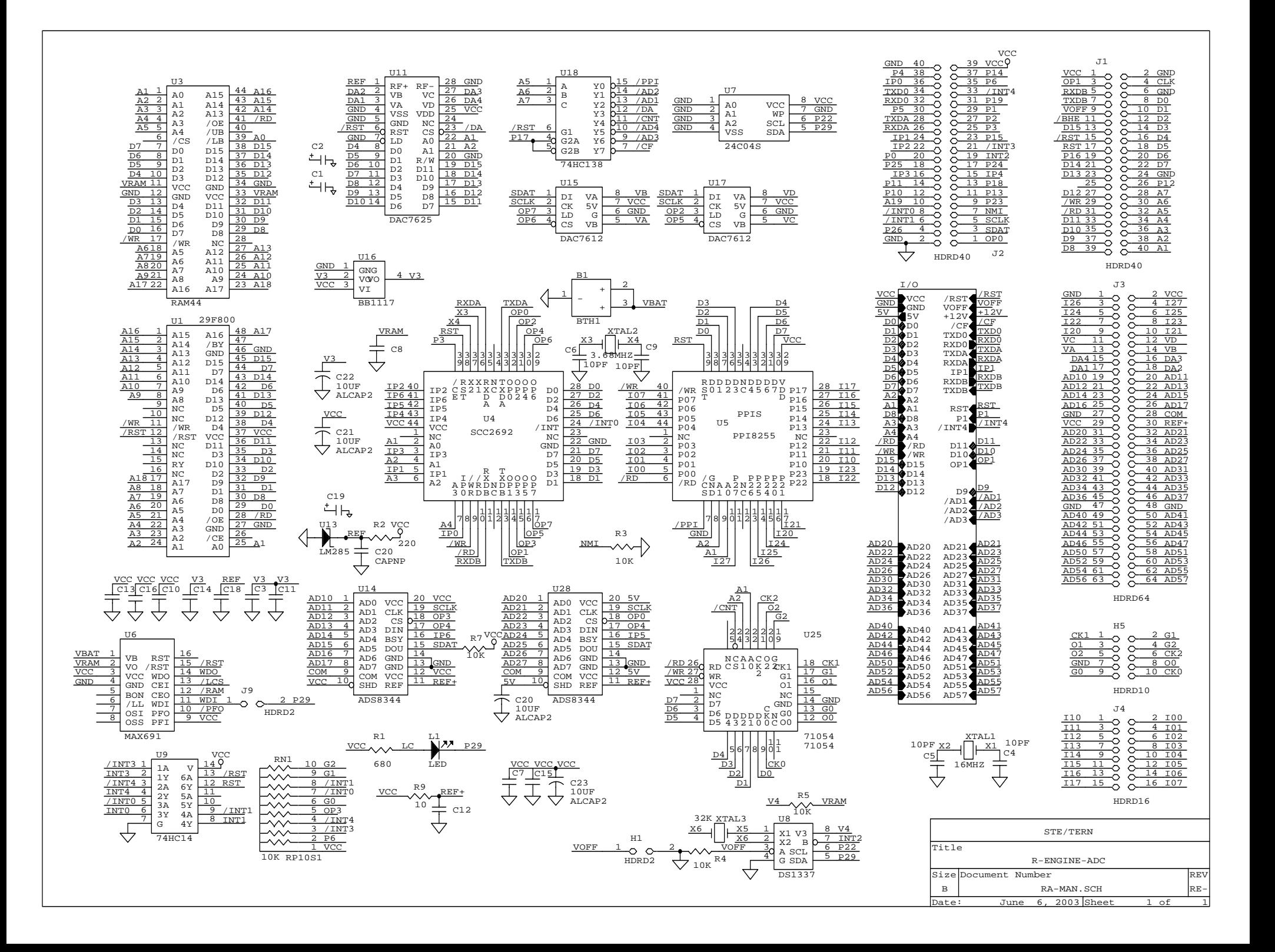

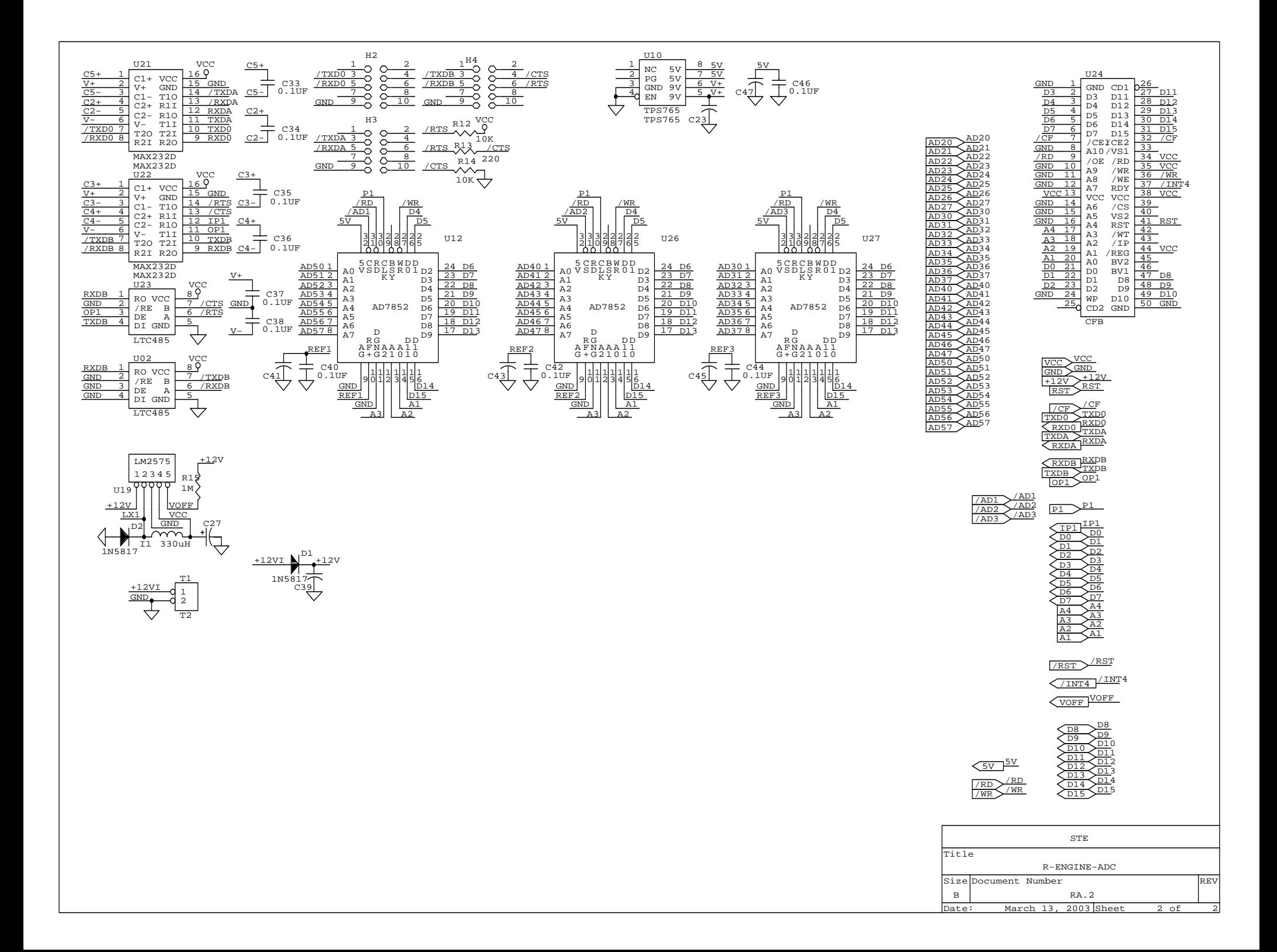